$C A O E$ Spediz. in abbonamento postale GR 11/70 L 2.000

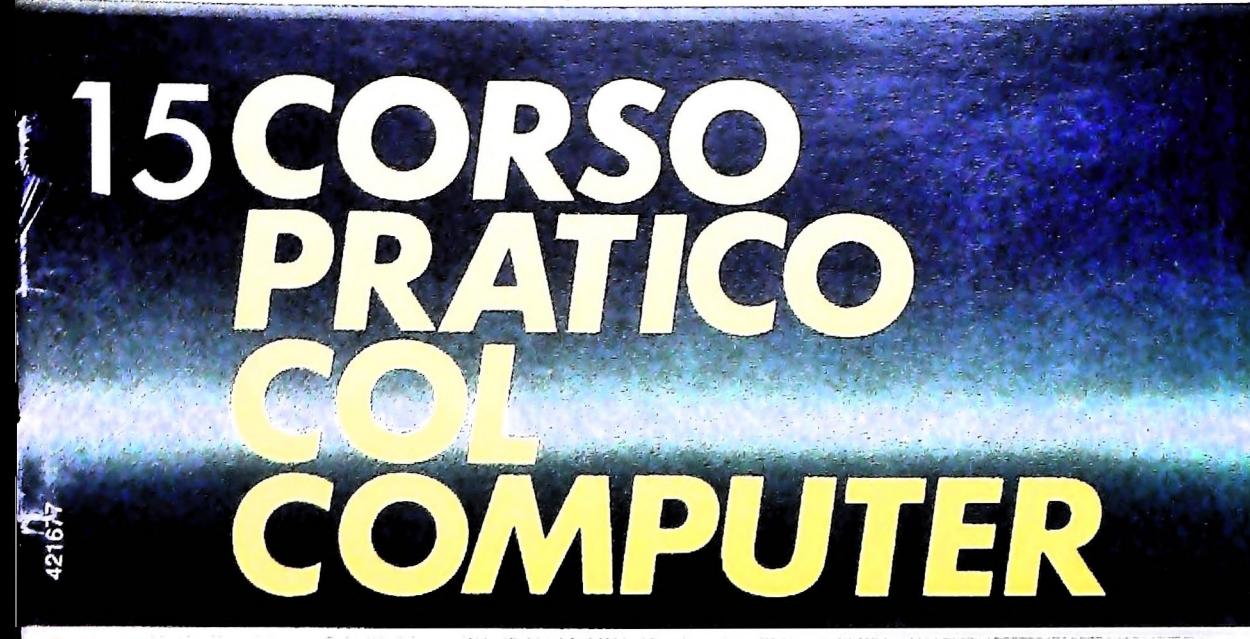

**è** *una iniziativa FABBRI EDITORI*

*in collaborazione con BANCO DI ROMA*

*e OLIVETTI*

SATTERY THOMA

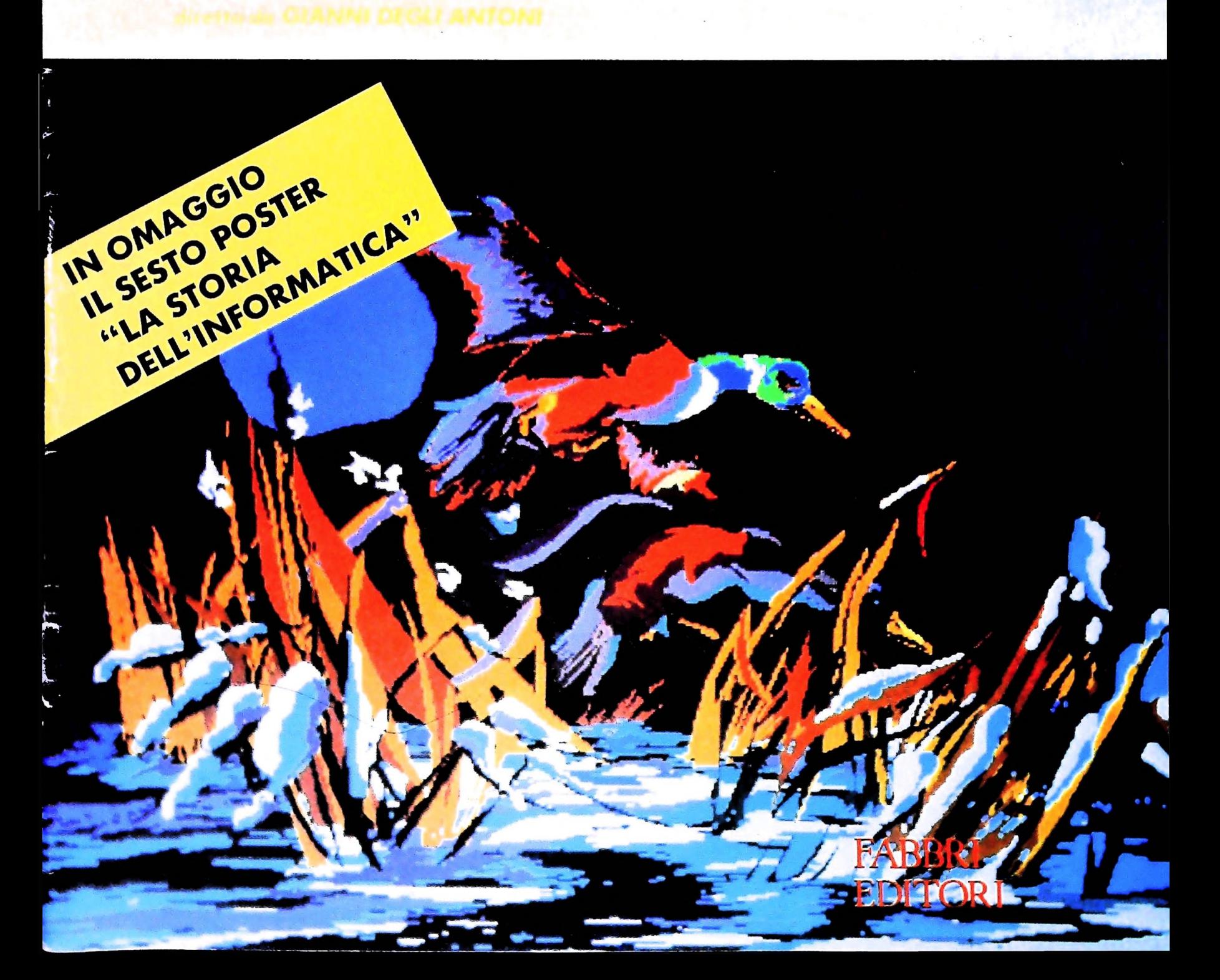

 $\mathbf{L}$ 

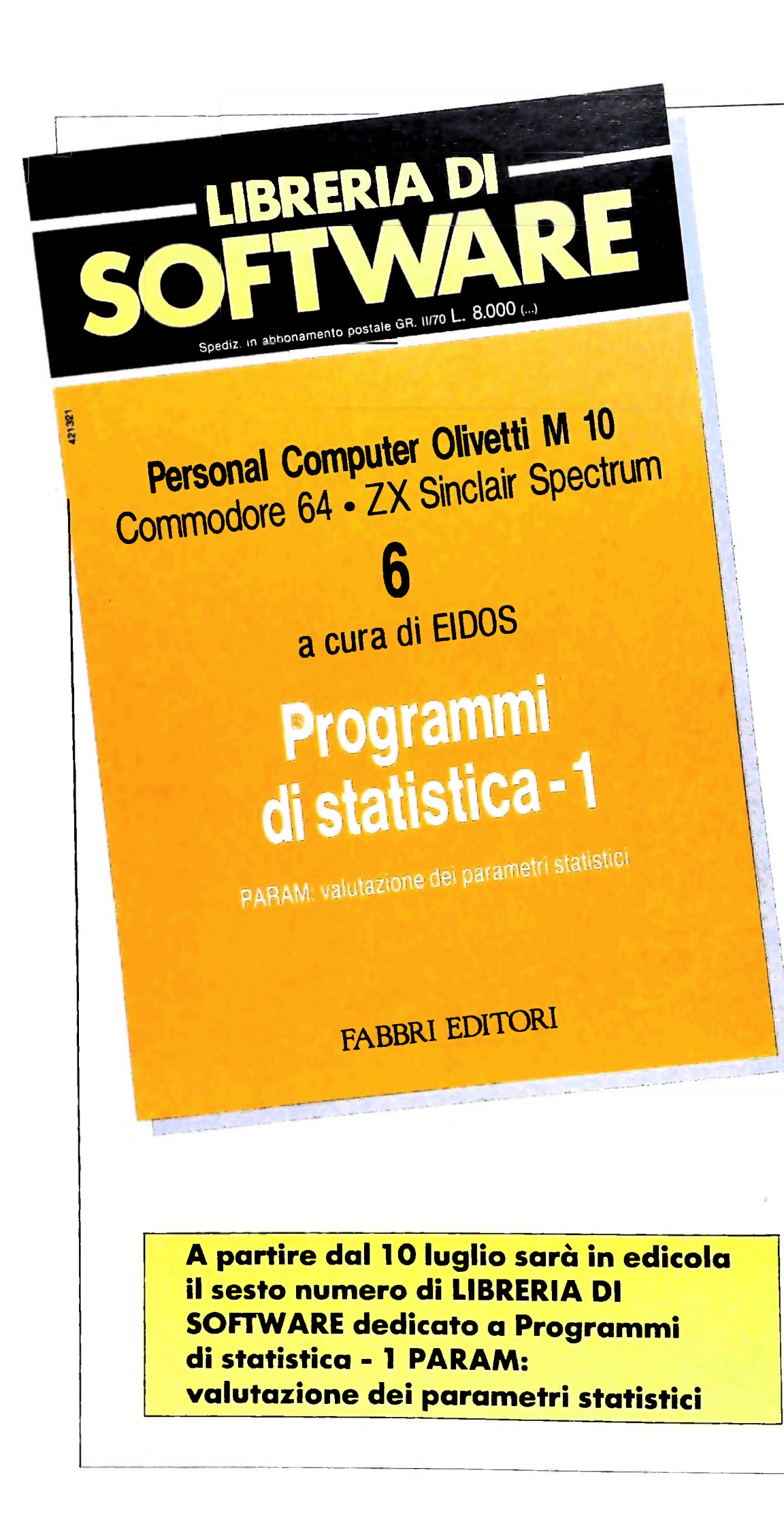

Direttore dell'opera GIANNI DEGLI ANTONI

Comitato Scientifico GIANNI DEGLI ANTONI Docente di Teoria dell'informazione. Direttore dell'istituto di Cibernet dell'università degli Studi di Milano

UMBERTO ECO Ordinario di Semiotica presso ('Università di Bologna

MARIO ITALIANI Ordinario di Teoria e Applicazione delle Macchine Calcolatrici presso l'istituto di Cibernetica dell'università degli Studi di Milano

MARCO MAIOCCHI Professore Incaricato di Teoria e Applicazione delle Macchine Calcolai presso l'istituto di Cibernetica dell'università degli Studi di Milano

DANIELE MARIN Ricercatore universitario presso l'istituto di Cibernetica dell'università degli Studi di Milano

Curatori di rubriche TULLIO CHERSI, ADRIANO DE LUCA (Professore di Architettura del Calcolatori all'università Autonoma Metropolitana di Città del GOFFREDO HAUS. MARCO MAIOCCHI, DANIELE MARINI. GIANCARLO MAURI. CLAUDIO PARMELLI, ENNIO PROVERÀ

Testi<br>Eidos (TIZIANO BRUGNETTI), GOFFREDO HAUS, ENNIO PROVERA Etnoteam (ADRIANA BICEGO)

Tavola Logicai Studio Communication<br>Il Corso di Programmazione e BASIC è stato realizzato da Etnolean S.p.A., Milano<br>Computergrafica è stato realizzato da Eidos, S.c.r.l., Milano Usare il Computer è stato realizzato in collaborazione con PARSEC SI<br>- Milano

Direttore Editoriale ORSOLA FENGHI

Coordinatore settore scientifico UGO SCAIONI

Redazione MARINA GIORGETTI LOGICAI STUDIO COMMUNICATION

Art Director CESARE BARONI

Impaginazione BRUNO DE CHECCHI PAOLA ROZZA

Programmazione Editoriale ROSANNA ZERBARINI GIOVANNA BREGGÉ

Segretarie di Redazione RENATA FRIGOLI<br>LUCIA MONTANAR

> Corso Pratico col Computer - Copyright © sul fascicolo 1984 Graphide Graphide Graphide Graphide Graphide Graphide Graphide Graphide Graphide Graphide Graphide Graphide Graphide Graphide Graphide Graphide Graphide Graphide sull'opera 1984 Gruppo Editoriale Paper. Contra esponsable 35 del S.<br>S.p.A., Millano - Prima Edizione 1984 - Direttore responsable 35 del S.<br>GROVANNINI - Registrazione presso il Tribunale della Stampa R. 0004. 3, Foglio 489 dei 20.9.1962 - Stanislav Via Grappo bri Spanislavia Mechanische Grappo bri Spanislavia P bri S.p.A. via Mecenate, 91 - tel. 50951 - Milano I al 2526 - Milano I · Milano I · 15 - esceptivale al 2526 - Milano I · 15 - esceptivale - Anno I · 15 - esceptivale - Anno I · 15 - esceptivale - Anno I · 15 - esceptivale zione periodica settimana e Pallo<br>in abb. postale - Gruppo *11/70.* L'Editore si riserva la music di mercato.

> > **J**

# CORSO PRATICO COL COMPUTER

Volume Secondo

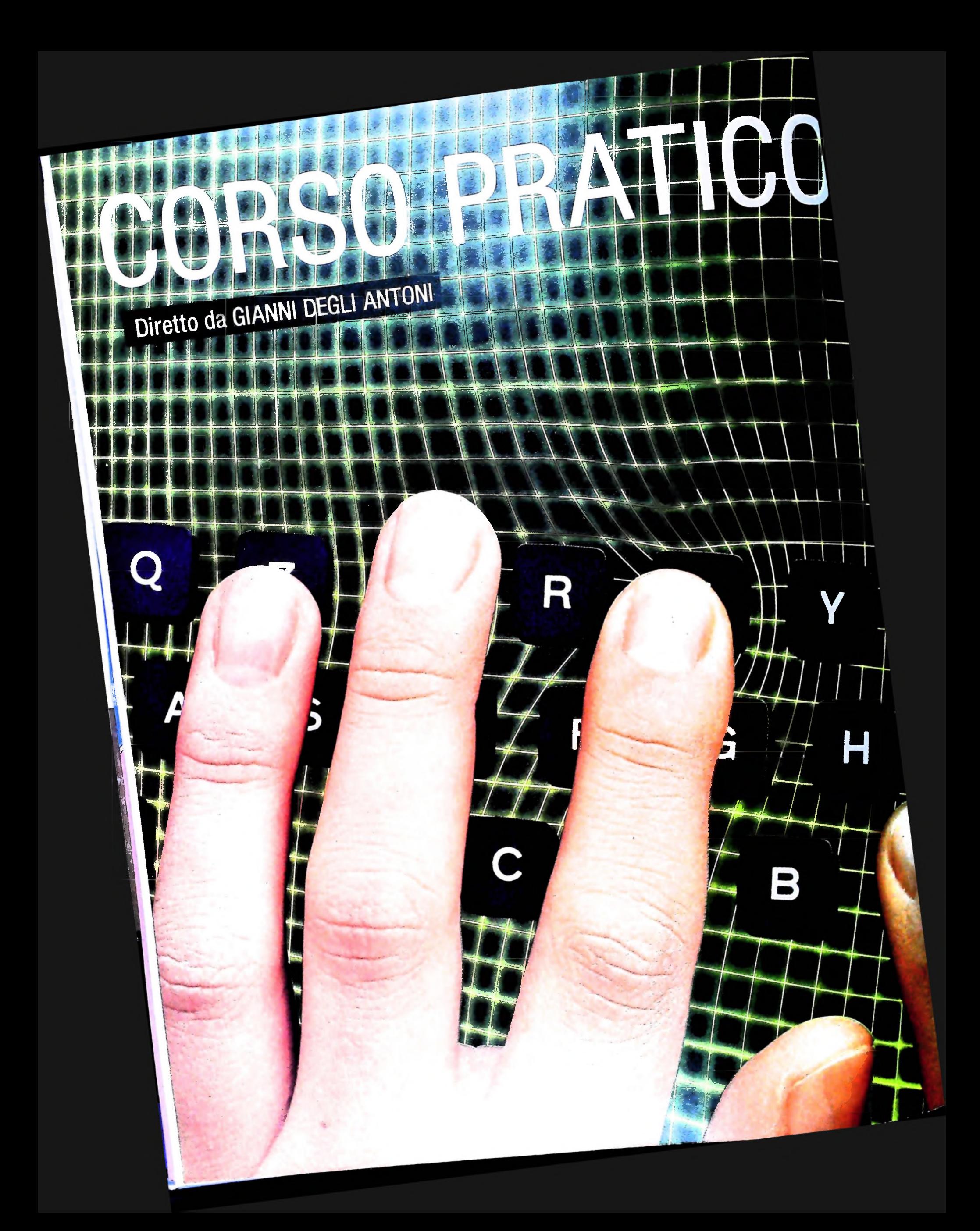

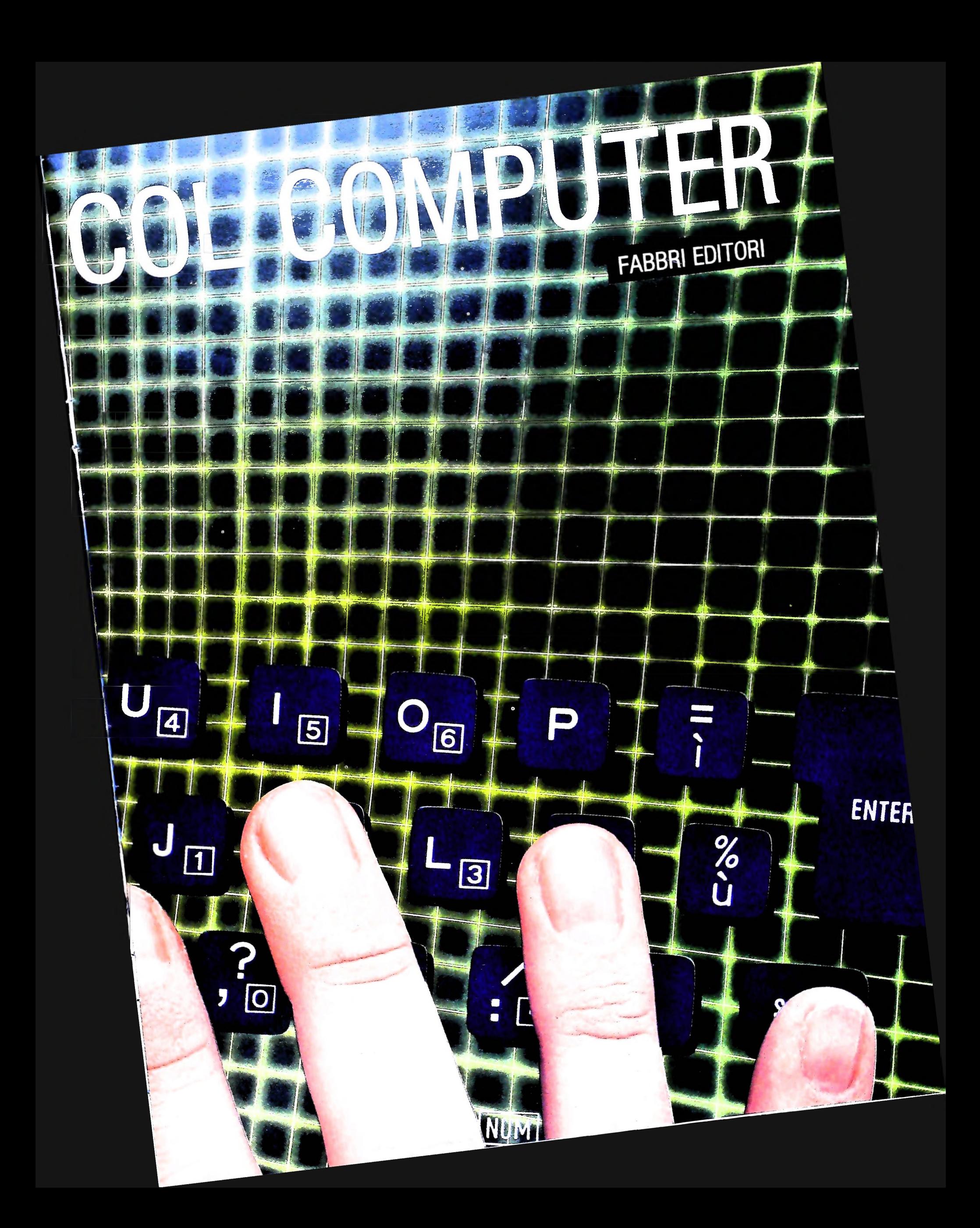

## Direttore dell'opera GIANNI DEGLI ANTONI

Comitato Scientifico GIANNI DEGLI ANTONI Docente di Teoria dell'informazione, Direttore dell'istituto di Cibernetica dell'università degli Studi di Milano

UMBERTO ECO Ordinario di Semiotica presso l'università di Bologna

MARIO ITALIANI Ordinario di Teoria e Applicazione delle Macchine Calcolatrici presso l'Istituto di Cibernetica dell'Università degli Studi di Milano

**1**

;

Lì<br>Lia

MARCO MAIOCCHI Professore Incaricato di Teoria e Applicazione delle Macchine Calcolatrici presso l'istituto di Cibernetica dell'università degli Studi di Milano

DANIELE MARINI Ricercatore universitario presso l'istituto di Cibernetica dell'università degli Studi di Milano

Curatori di rubriche ADRIANO DE LUCA GOFFREDO HAUS MARCO MAIOCCHI DANIELE MARINI GIANCARLO MAURI CLAUDIO PARMELLI ENNIO PROVERÀ

Direttore Editoriale ORSOLA FENGHI

Redazione MARINA GIORGETTI LOGICAL STUDIO COMMUNICATION

Art Director CESARE BARONI

Impaginazione BRUNO DE CHECCHI PAOLA ROZZA

Programmazione Editoriale ROSANNA ZERBARINI GIOVANNA BREGGÉ

Segretarie di Redazione RENATA FRIGOLI LUCIA MONTANARI

Corso Pratico col Computer Copyright © <sup>1984</sup> Gruppo Editoriale Fabbri, Bompiani, Sonzogno, Etas S.p.A., Milano Prima Edizione 1984

**COMPUTERMUSICA** 

## **IL MODO MAGGIORE**

**La modulazione, la progressione, la regione tonale e alcuni brevi cenni sul ritmo.**

## Modulazione e progressione

Il passaggio da una tonalità ad un'altra all'interno di una melodia è chiamato *modulazione.* Questo procedimento è tanto più facile (e più breve) quanto più sono vicine le tonalità di partenza e di arrivo sul circolo delle quinte, come è già stato detto in precedenza. Ad esempio, è semplice passare dalla tonalità di *do maggiore* alla tonalità di *sol maggiore (solla-si-do-re-mi-fa diesis)* o di *fa maggiore (fa-soì-la-si bemolledo-re-mi)* poiché, a parte la nota alterata *(fa diesis* o *si bemol-*

*le,* rispettivamente), le tonalità sono formate dallo stesso insieme di altezze.

Una funzione musicale simile alla modulazione è la progressione, cioè il trasporto di una melodia su un altro grado della scala, mantenendo quindi una tonalità ma cambiando la sequenza di intervalli della melodia; un esempio ci chiarisce meglio il concetto di progressione.

Nel programma rappresentato è codificato il tema dal quarto movimento della *Sinfonia N° 9* di L. van Beethoven. Vediamo brevemente come è architettato questo programma.

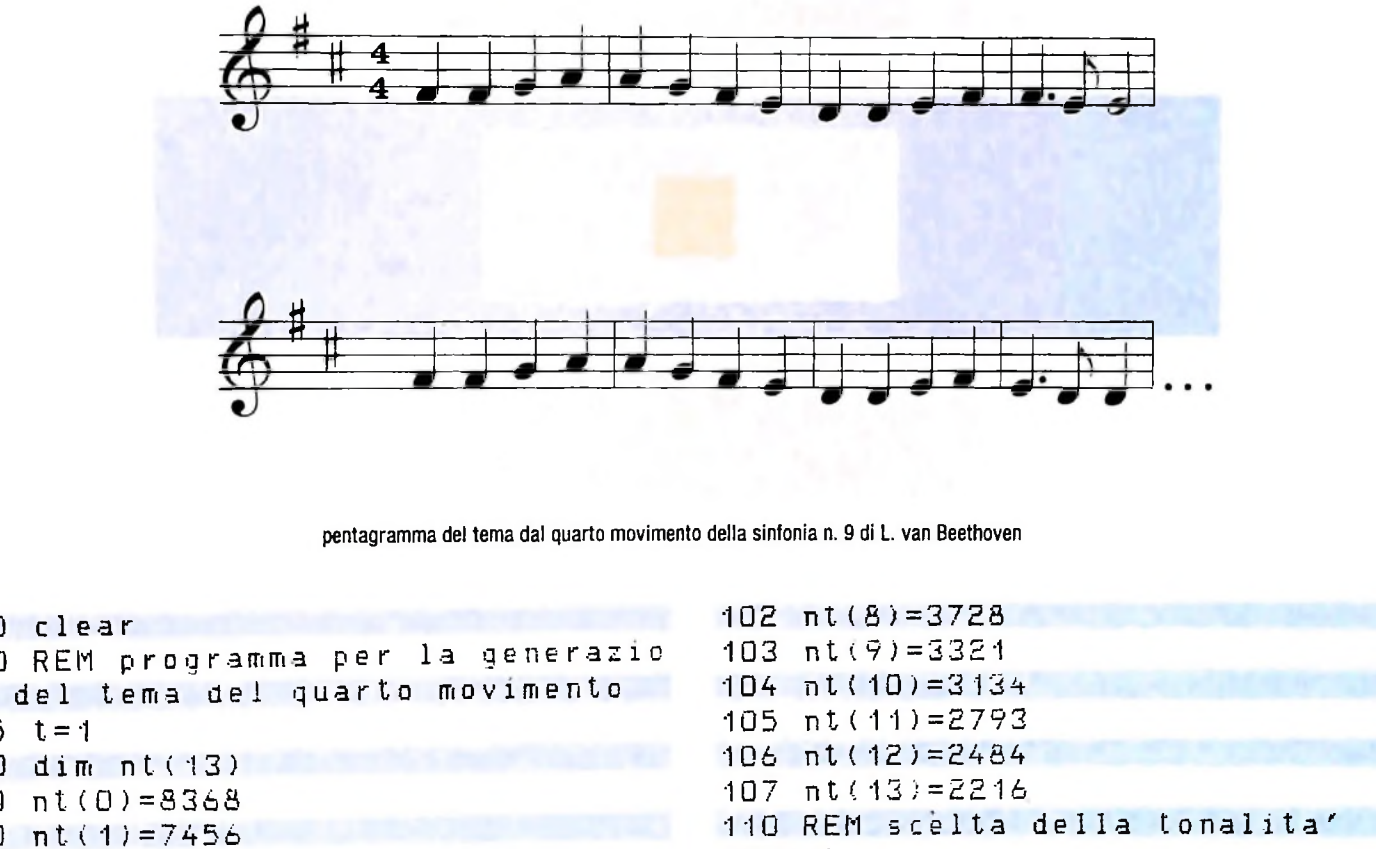

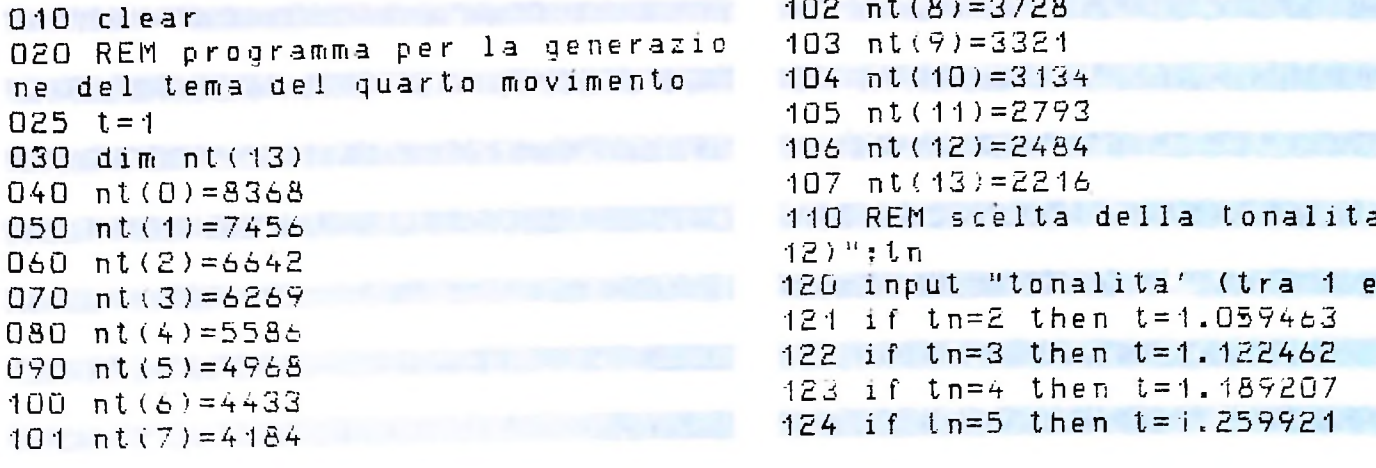

126 if th=7 then t=1.414212 133 input "progressione (tra O e 138 input "tempo (tra O e 5)"; tm *b* 205 REM battuta 2 <sup>o</sup> 140 REM struttura del tema: A (bat tute 1,2,3) B (4) A (5,6,7) C (8) 125 if tn=6 then t=1.334840 137 REM codifica del tema musicale gosub 150 141 142 gosub 310 143 gosub 150 144 gosub 380 145 end 150 REM battuta <sup>1</sup> o 5  $160 y=4*32/Imp$ 170 sound nt(2+pr)/t,y 180 y=2\*32/Uip 190 sound nt(3+pr)/t,y 200 sound nt(4+pr)/L,y 130 if tn=11 then t=1.781797 131 if tn=12 then t=1.887749 132 REM richiesta progressione 6 *<sup>&</sup>gt;* <sup>11</sup> ; P <sup>r</sup> 139 tmp=2Atm 127 if tn=8 then t=1.498307 128 if tn=9 then t=1.597401 129 if tn=10 then t=1.681793

*ioni* 110-132 predispongono il parametro t per l'effettua- *po* che vogliamo) del tema del quarto movimento. zioni secondo la struttura del tema musicale: *A B A C,* dove *A* indica il gruppo delle prime tre battute o il gruppo di battute 5-6-7 (sono uguali). *B* indica la quarta battuta e C indica l'ultima. Le istruzioni che seguono sono le subroutine corrispondenti alla codifica delle battute del tema musicale; all'interno di ogni istruzione SOUND viene calcolata l'eventuale progressione mediante lo spostamento del posizionamento all'interno del vettore in cui sono memorizzati <sup>i</sup> valori di altezza dei gradi della scala; l'operazione dipende dal parametro pr da noi impostato. Mediante la divisione per il parametro t viene calcolata l'eventuale trasposizione. Il valore delle durate viene calcolato a parte, di volta in volta. Le istruzioni 030-107 servono a memorizzare in un vettore i gradi di una scala per un'estensione di due ottave. Le istruzione della trasposizione necessaria sulla base della tonalità che scegliamo () per il *re, 2* per il *re diesis, 3* per il *mi,* fino a *12* per il *do diesis).* Le istruzioni 132-133 memorizzano l'eventuale progressione che richiediamo: *0* nessuna progressione, *<sup>1</sup>* progressione di un grado, *2* di due gradi, fino a *6,* cioè una progressione di sei gradi; indicando *1,* per esempio, in una tonalità di *re* (come nel programma) da una sequenza intervalli. Le istruzioni 138-139 memorizzano il tempo che musicale.

```
240 sound nt (1+pr)/t, y
250 REM battuta 3 o 7
260 y=4*32/tmp
270 sound nt(O+pr)/t,y
280 y=2*32/tmp
290 sound nt(1+pr)/t,y
300 sound nt(2+p r)/t, y
301 return
310 REM battuta 4
320 y=3*32/tmp
330 sound nt(2+pr)/t,y
340 y=32/tmp
350 sound nt(1+pr)/t,y
360 y=4*32/Imp370 sound nt(1+pr)/t,y
371 return
380 REM battuta 8
390 y=3*32/tmp
400 sound nt(1 + pr)/t,y
410 y=32/tmp
420 sound nt(O+pr)/t,y
430 y=4*32/tmp
440 sound nt(O+pr)/t,y
441 return
210 sound nt(4+pr)/t,y
220 sound nt(3+pr)/t, y
230 sound nt(2+pr)/t,y
```
Il programma ci permette di trasporre in qualunque tonalità e di effettuare progressioni di quanti gradi vogliamo (al *{em-*

## II concetto di regione

Abbiamo iniziato ad esplorare il concetto di tonalità e per meglio comprendere i significati più ampi è bene che consideriamo un concetto che estende la concezione classica di to *re-mi-fa diesis* otteniamo la sequenza *re-fa diesis-sol,* in cui si nalità, il concetto di *regione',* questa impostazione ci permetmantiene la tonalità originale ma si cambia la sequenza di terà di comprendere meglio l'unità dell'armonia di un brano

(II Saggiatore, 1967): scegliamo. Le istruzioni 140-145 richiamano le subroutine Ne parla A. Schoenbergin *"Funzioni strutturali dell'armonia''*

> "Il mescolare note e accordi estranei in successioni che sarebbero altrimenti diatoniche era considerato dagli antichi teorici come una modulazione. Ma questa è una concezione ristretta e dunque antiquata della tonalità: non si dovrebbe parlare di modulazione finché una tonalità è lasciata del tutto per un certo periodo e finché non viene determinata, sia armonicamente sia tematicamente, un'altra tonalità. Il concetto di *regione* è una conseguenza logica del principio della *monotonalità,* secondo il quale ogni digressione dalla tonica viene considerata sempre nell'ambito della tonalità in base a un rapporto che può essere diretto o indiretto, vicino o lon

tano. In altre parole: in un pezzo di musica esiste *solo una tonalità,* e ogni sua parte che un tempo veniva considerata come tonalità diversa è soltanto una regione, un contrasto armonico nell'ambito della stessa tonalità. La monotonalità comprende la modulazione, cioè il movimento verso un altro tono che può essere anche svolto a sé stante, ma considera tali deviazioni come regioni della tonalità, subordinate al potere centrale di una tonica. È possibile cosi comprendere l'unità armonica nell'ambito di uno stesso pezzo".

Cosi abbiamo che le tonalità più *vicine* nel modo maggiore sono quelle della *dominante maggiore,* della *sottodominante maggiore,* della *sopradominante minore,* della *tonica minore;*

**I**

Pierre Henry, uno dei pionieri della musica elettronica, con un sistema di registratori <sup>e</sup> mixer per sovrapporre ed elaborare i suoni.

ad esempio, nella tonalità di *do maggiore* le regioni più vicine sono il *sol maggiore,* il *fa maggiore,* il *la minore,* il *do minore.* Queste quattro regioni sono dette *vicine e dirette;* allontanandosi armonicamente dalla tonica abbiamo regioni *indirette ma vicine, indirette, indirette e lontane, lontanissime.* Il portarsi dalla tonica ad una regione (e ritorno) è una delle operazioni tipiche del compositore, realizzata mediante l'introduzione graduale di note alterate rispetto alla scala della tonalità di partenza fino allo stabilizzarsi della nuova regione (cioè dei legami armonici che caratterizzano un'altra tonalità). Non approfondiremo la trattazione delle regioni, ma riprenderemo l'argomento nella trattazione del *modo minore.*

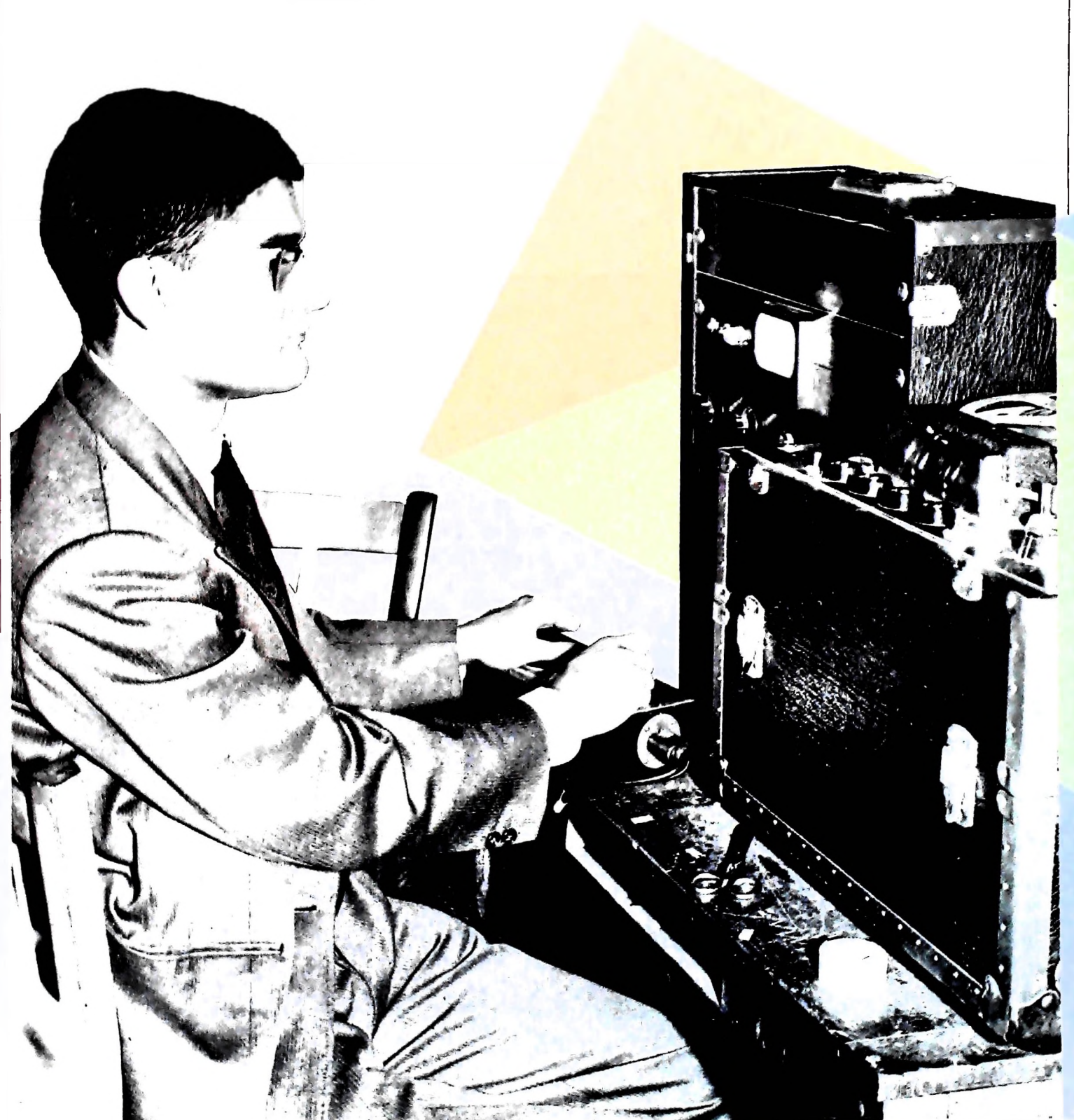

## **Un programma per la generazione del ritmo**

Non abbiamo fino ad ora trattato un argomento di fondamentale importanza: il ritmo. Il ritmo è presente in moltissimi fenomeni naturali; nella musica esso ha la precisa funzione di regolare la pulsazione del fluire di eventi sonori.

<sup>I</sup> ritmi più importanti sono:

- binari (cioè formati da due battiti),
- ternari (cioè formati da tre battiti),
- combinazioni di binari e/o ternari.

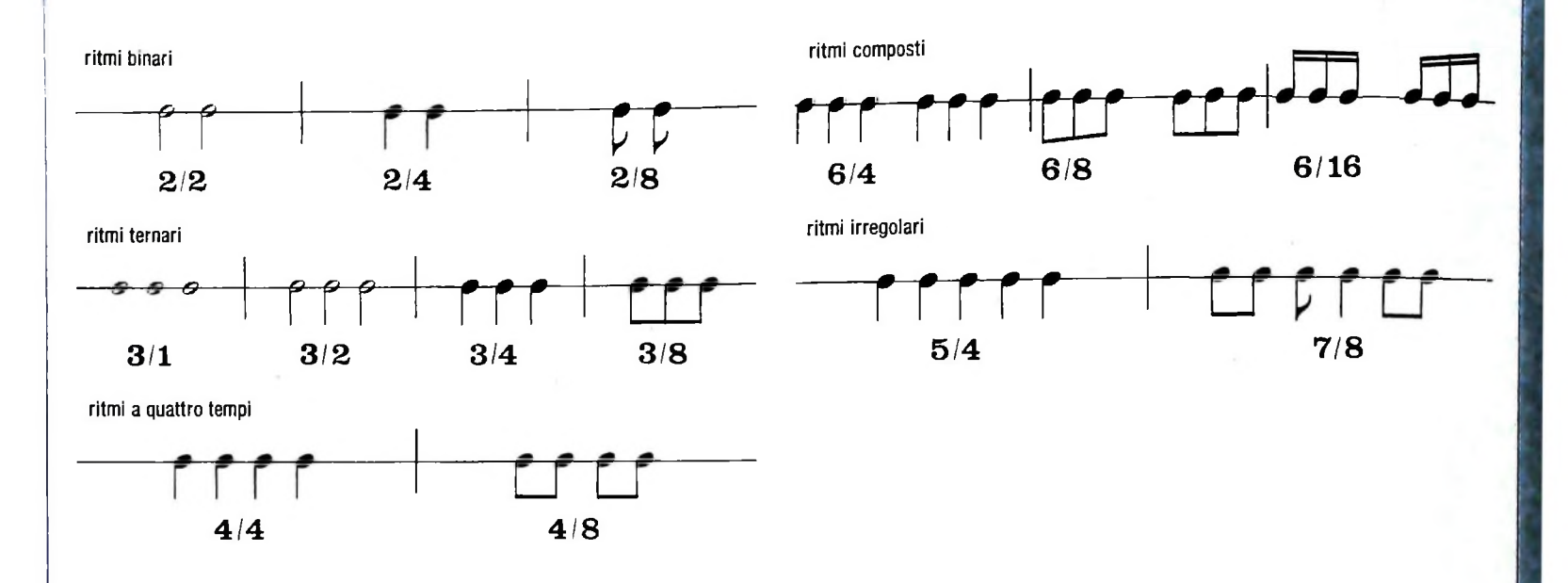

Nell'illustrazione vediamo <sup>i</sup> ritmi più comuni; il primo battito di ogni unità ritmica è accentato; la prima nota di ogni battuta deve quindi differenziarsi dalle successive; per realizzare questo àspetto in modo soddisfacente dobbiamo poter controllare sia l'intensità che il timbro del suono; possiamo però simularlo ugualmente anche senza queste possibilità, specie se si tratta di un ritmo che prevede unità ritmiche in cui le note iniziali sono più lunghe delle successive; ad esempio, unità ritmiche come la seguente:

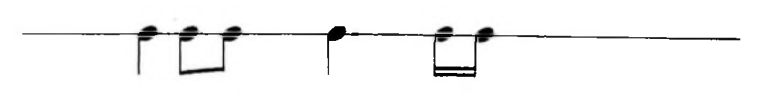

Possiamo allora costruire un programma che genera sequenze di altezze pseudocasuali organizzate secondo la struttura ritmica qui <sup>a</sup> lato indicata; nel vettore n poniamo <sup>i</sup> valori di durata relativi degli elementi della struttura ritmica <sup>e</sup> alla richiesta del tempo rispondiamo con un intero da 0 (lento) a 4 (veloce); il ciclo FOR scandisce il vettore ciclicamente assegnando di volta in volta <sup>i</sup> valori di durata memorizzati. Anche questo programma non termina spontaneamente, genera cioè una sequenza infinita di note sempre con la struttura ritmica contenuta nel vettore; se volessimo cambiare ritmo sarebbe quindi sufficiente modificare <sup>i</sup> valori relativi di durata memorizzati nel vettore n. Ecco il programma:

```
O15 REM memorizzazione di una
     struttura ritmica in
O83 REM generazione pseudocasuale<br>085 : anyt Wiccol
085 input "dammi un intero": INIT
070 n(5) = 16080 n(6)=16
020 dim. n(6)
030 n(1) = 64040 n(2)=32
050 ni3)=3E
060 n(4)=96
010 clear
```

```
O95 REM generazione delle note<br>1990 f
100 for i = 1 to 6
102 rn=rnd(rn*100)
110 -120
122
125
130 qot
o 100
rn=rnd(IN IT !
090
091 REM scelta del ritmo<br>093 in India del ritmo
092 input "tempo (da 0 a 4)";tm
093 t = 2^{\frac{1}{n}} t m
     v=n(i)/t
     x=rn*16383
     sound x, y
     next i
```
### CORSO DI PROGRAMMAZIONE E BASIC

## Lezione 14

## Gli array a due dimensioni

Vogliamo adesso costruire una tavola pitagorica. Se la limitiamo, per motivi di spazio, ai primi 5 interi si presenterà così:

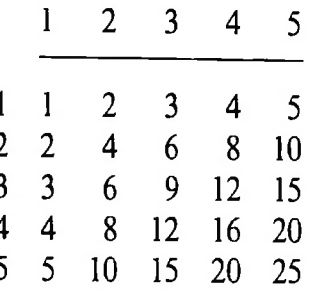

Abbiamo così costruito una tabella che ha 5 righe e 5 colonne oltre alle intestazioni. In BASIC si può dichiarare così:

10 DIM P(5,5)

 $1.72 \times 10^{-10}$ 

Pertanto con l'espressione P(2,3) indichiamo l'elemento della seconda riga e della terza colonna, che contiene il valore del prodotto 2x3.

In generale, l'elemento della riga I-esima e della colonna J-esima si indica con l'espressione P(I,J) e nel nostro caso contiene il valore del prodotto IxJ.

Se pertanto vogliamo conoscere il prodotto di 5x3 dovremo semplicemente fare riferimento all'elemento P(5,3), che contiene effettivamente il valore 15. Possiamo pertanto costruire il programma BASIC che costruisce la tavola pitagorica e la visualizza:

 $10$  DIM T(5,5) 20 REM Facciamo scorrere tutte le righe 30 FOR I=1 TO 5 40 REM Per la riga di posto I, facciano scorrere tutte le colonne 50 FOR J=1 TO 5 60 REM Calcoliano il valore della casellina 70 LET T(I, J)=IXJ 80 NEXT J 90 NEXT I 100 REM Visualizziano 110 REM Intestazione 115 CLS TAVOLA FITAGORICA" 120 PRINT " 125 PRINT 130 FRINT " ",1;2;3;4;5 140 FOR I=1 TO 5 145 PRINT I, 150 FOR J=1 TO 5 160 PRINT T(I, J);

Completata questa quattordicesima lezione del Corso di Programmazione e BASIC, siete in grado di eseguire gli esercizi:

**VENDT.DO VENDP.BA** contenuti nella cassetta "5 esercizi di programmazione" lato A.

I titoli seguiti dal suffisso DO corrispondono a testi, quelli seguiti da BA a programmi in **BASIC.** Caricateli secondo le

modalità che avete appreso.

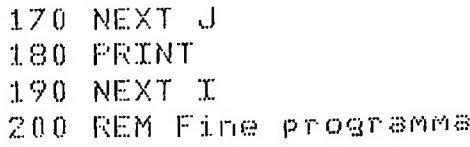

Si noti nel programma su riportato l'uso delle virgole e punti e virgole nell istruzione PRINT. In particolare, l'effetto della virgola all'istruzione 145 è di far proseguire la visualizzazione sulla stessa riga lasciando uno spazio pari a 14 caratteri. L'effetto invece del punto e virgola all'istruzione 160 è ugualmente di far proseguire la visualizzazione sulla stessa riga ma senza l'effetto di tabulazione.

Si noti anche l'istruzione 180 che ha l'effetto di annullare il punto e virgola dell'istruzione 160, consentendo così di riprendere la visualizzazione dei valori relativi al numero successivo da riga nuova.

## **Array a N dimensioni**

La tabella che abbiamo così costruito è un array a due dimensioni e abbiamo già visto esempi di array monodimensionali.

È anche possibile costruire array a tre dimensioni. Pensiamo per esempio a uno schedario che fornisca la temperatura media giornaliera per tutti i giorni di tutti <sup>i</sup> mesi degli ultimi 5 anni.

Una tabella per un solo anno, per esempio il 1984, sarebbe la seguente:

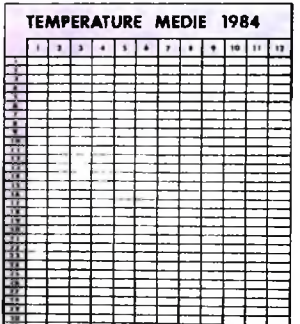

**>**

**\**

Se ora allineiamo <sup>5</sup> tabelle una dietro l'altra otterremo il seguente risultato:

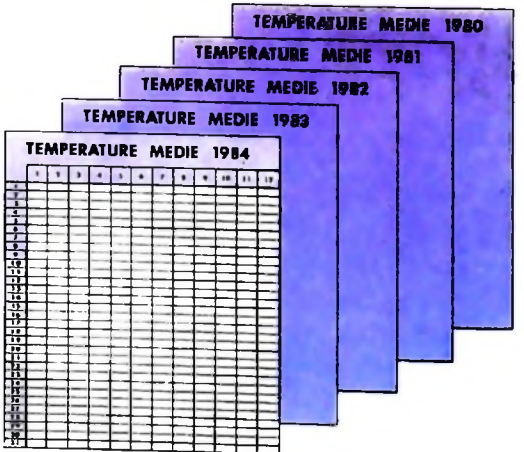

che possiamo pensare come un array a tre indici, rispettivamente per individuare l'anno, il mese e il giorno. Possiamo rappresentare tale array come una scatola a forma di parallelepipedo, le cui dimensioni corrispondono agli anni, ai mesi e ai giorni:

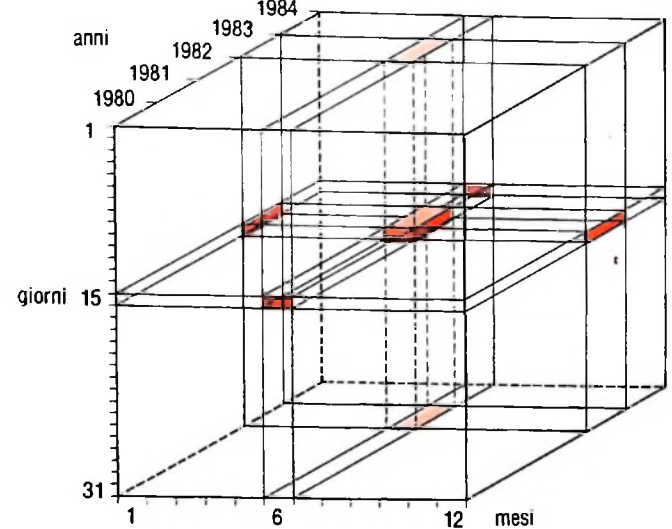

Tale scatola può essere idealmente scomposta in scatole più piccole ciascuna individuata da una terna di valori: ciascuna di tali scatole è una variabile, che nel nostro caso contiene il valore della temperatura media del giorno, mese e anno indicati (ovviamente per i mesi con meno di 31 giorni i giorni finali non vengono usati). Possiamo allora costruire il programma che introduce i dati nel casellario e che ricerca la temperatura media del giorno, del mese e dell'anno indicati:

```
10 DIM C(5,12,31)
20 FOR A=1 TO 5
30 REM Costruisce le informazioni per l'anno A-
esimo
40 FOR M=1 TO 12
50 FOR G=1 TO 31
60 REM Costruisce l'informazione per ogni gior
no del mese m-esimo dell'anno A-esimo
65 PRINT "Inserire temperatura media in data:
":A+80-1;"/":M:"/";G
70 INFUT C(A, M, G)80 NEXT 6
90 NEXT M
100 NEXT A
110 REM Il casellario e' completo
120 REM Funzione di ricerca
130 CLS
                INFORMATORE TEMPERATURE MEDIE"
          \mathbf{H}140 PRINT
150 PRINT
160 INPUT "Inserire anno, mese, giorno"; A, M, G
170 REM Converte valore anno nel corrispondente
180 REM valore dell'indice dell'arras
190 LET A=A-80+1
200 REM Controlla correttezza valori richiesti
210 IF A<= 5 AND A>=1 GOTO 350
220 PRINT "VALORE DELL'ANNO SCORRETTO"
230 GOTO 160
240 IF M<=12 AND M>=1 GOTO 350
250 PRINT "VALORE DEL MESE SCORRETTO"
```
- 260 GOTO 160
- $270$  IF G>=1 AND G<=31 GOTO  $350$
- 280 PRINT " VALORE ERRATO DEL GIORNO"
- 290 GOTO 160<br>350 Petait "Temperatura DEL ";G;"/";M;"/";80+A-1 350 PRINT "TEMPERATURA DEL ";G;"/";M;"
- $: " " : "c(a, M, G)$
- 360 REM Fine prograMMB

Poiché non è possibile usare indici di array che partano da valori arbitrari, come sarebbe utile nel nostro caso, abbiamo rappresentato i valori degli anni dal 1980 al 1984 con i valori da <sup>1</sup> a 5.

Come abbiamo visto siamo arrivati al concetto di array a tre dimensioni immaginando di allineare un certo numero di array a due dimensioni. Allo stesso modo, se allineiamo per esempio tre array a tre dimensioni otteniamo il seguente array a quattro dimensioni:

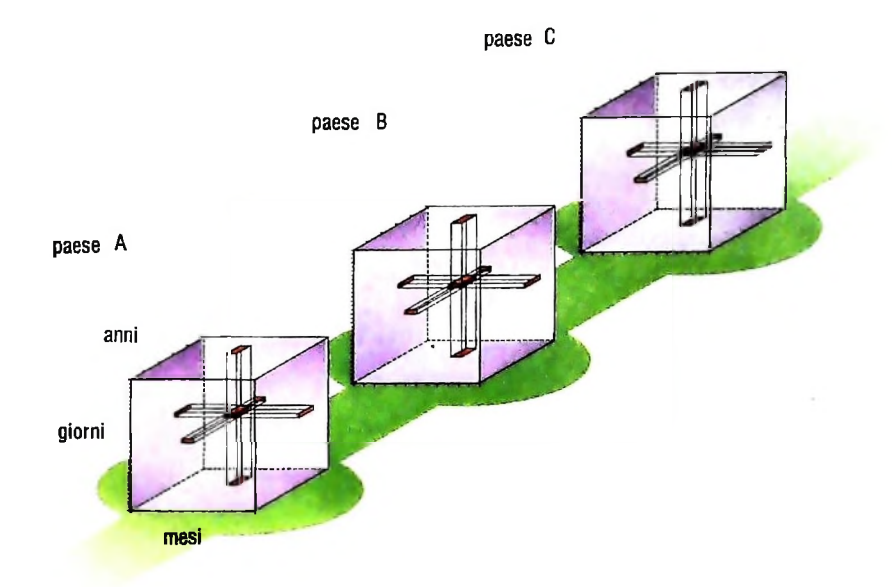

che potrebbe essere utile per rappresentare la temperatura media di un dato giorno, mese e anno in uno tra tre differenti paesi, che ancora una volta dovremo rappresentare con i valori da <sup>1</sup> a 3.

In generale potremo estendere questo criterio per costruire array a N dimensioni senza vincoli di sorta a eccezione dell'occupazione di memoria e anche della difficoltà di rappresentare mentalmente tabelle a più di tre o al massimo quattro dimensioni, con la conseguente difficoltà di risolvere problemi con tale tipo di soluzione.

## **Cosa abbiamo imparato**

In questa lezione abbiamo visto:

- Il concetto di array <sup>a</sup> N dimensioni;
- La realizzazione BASIC di array <sup>a</sup> N dimensioni;
- **l** MI L'uso di virgola <sup>e</sup> punto <sup>e</sup> virgola nell'istruzione PRINT per ottenere effetti di tabulazione.

**■■■ ■■■ ■■■ ■■■**

## **LA SIMULAZIONE**

**Una metodologia di C.A.I. che permette di studiare sul video esperienze difficili o impossibili da realizzare nella realtà.**

<sup>1</sup> Con questo articolo concludiamo la presentazione e l'analisi Un esempio: la simulazione di circuiti elettronici delle principali metodologie impiegate nelle applicazioni dell'informatica alla didattica.

La simulazione è una strategia usata in molti campi, tipicamente in fisica, chimica, scienze naturali, economia.

L'elaboratore, attraverso un opportuno programma, diventa una macchina per simulare il comportamento di sistemi di qualunque tipo, cioè una specie di macchina per esperimenti. Le modalità con cui si svolgono questi esperimenti sono diverse. A volte la struttura è in larga misura prefabbricata, nel senso che l'allievo può variare soltanto pochi parametri che la caratterizzano. Altre volte invece l'allievo ha maggiore libertà, può per così dire costruire "pezzo per pezzo" lo schema e la struttura dell'esperimento e verificarne poi l'andamento dell'esecuzione.

Un esempio di questo secondo tipo è il montaggio di un circuito elettronico da parte dell'allievo, attraverso l'indicazione sul video di posizione e collegamenti dei vari componenti (resistenze, capacità, induttanze, transistori ecc.).

Quando il circuito è pronto il programma permette di analizzarne il funzionamento.

È naturalmente l'allievo che stabilisce di volta in volta il valore della tensione o la forma degli impulsi in ingresso.

I risultati possono comparire sul video in modi diversi, sia grafici sia alfanumerici.

E immediatamente evidente che un programma di questo tipo consente di concentrare il lavoro degli allievi sui punti più interessanti del problema, cioè la rapida costruzione del cir-

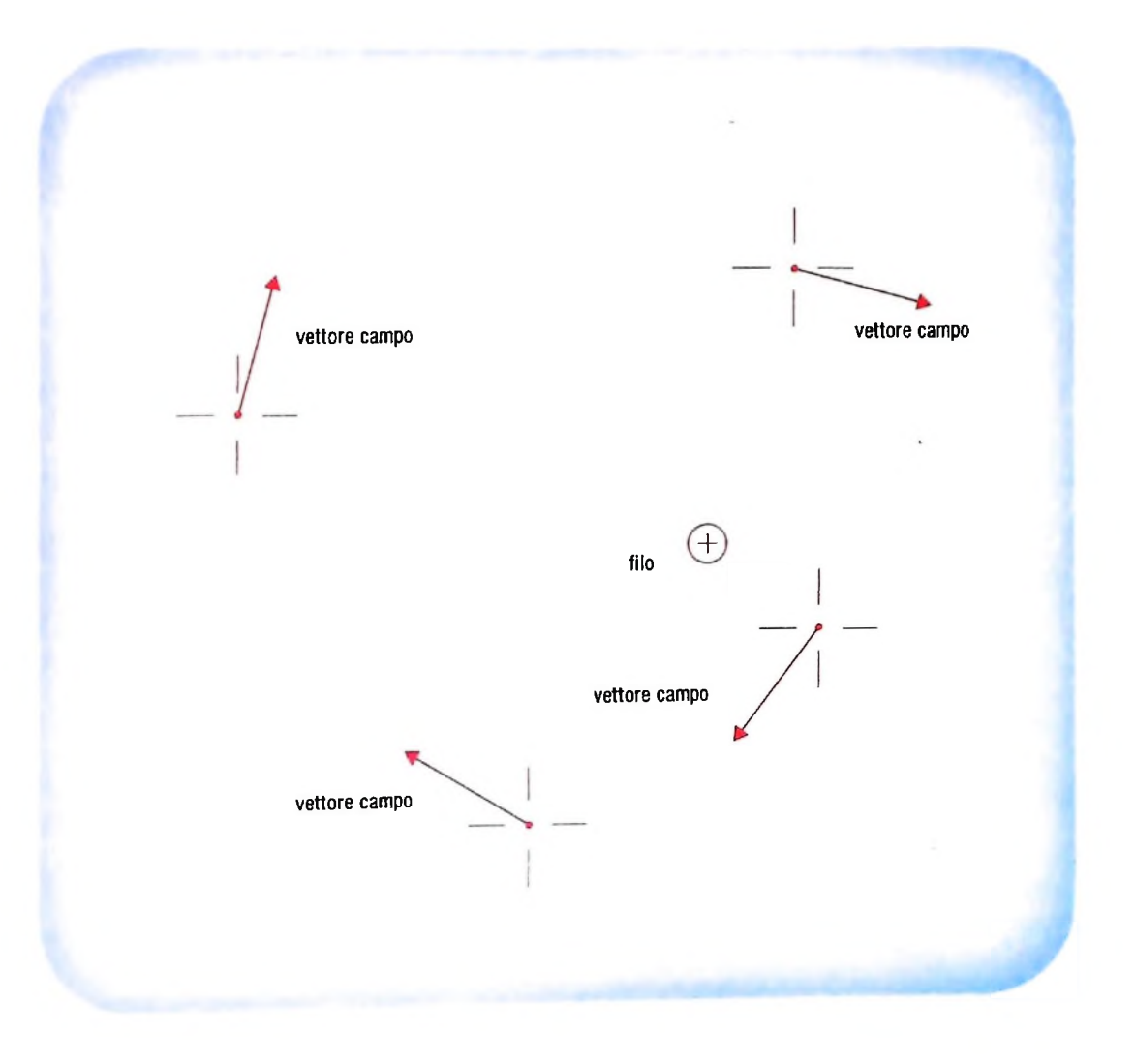

Il vettore campo magnetico visualizzato in diversi punti nelle vicinanze di un filo percorso da corrente perpendicolare al piano del foglio o, nella simulazione, al piano dello schermo dell'elaboratore.

\*

« **I**

**4**

i.l.

L'esplorazione di un campo magnetico cuito e soprattutto il controllo del suo funzionamento. va-Vediamo un altro esempio, tratto dalla fisica: la simulazione riando a piacere le condizioni esterne e anche modificandone del comportamento di un ago magnetico nei dintorni di un filo percorso da corrente ortogonale al piano dello schermo. in parte i componenti, se lo si desidera. È altrettanto chiaro che questo programma permette la sosti-L'allievo sposta un cursore grafico a croce, fino a una posituzione, almeno parziale, di attrezzature di laboratorio piuttosto costose. 10 'Programma NEWTON. Simulazione moti piani con attrito 20 CLEAR 30 AZ=WINDOW (0,35) 50 WINDOW%1 60 SCALE 0,4,0,6 70 LINE  $(0,0)-(4,6)$ , B 80 LINE  $(1,1)-(1,5)$  : LINE  $(1,3)-(3,3)$ 90 LINE  $(3,1)-(3,5)$  : LINE  $(2,0)-(2,2)$ 100 LINE  $(2, 4) - (2, 6)$  $110^{-7}$  --------------120 WINDOW%2 140 INPUT"Introduzione valore costante di attrito ":K 150 IF K)0 THEN 130 170 INPUT"Introduzione valore accelerazione di gravita' "; G 190 INPUT"Introduzione valore massimo propulsione ";PM 200 IF PM (=0 THEN 180 220 X=.5 : Y=3 : VX=0 : VY=0 : V=0 : VTH=0 210 CLS 250 INPUT"Introduzione valore propulsione (modulo) => ";F 260 IF P(0 OR P)PM THEN 240 270 INPUT"Introduzione valore propulsione (angolo) => "; TH 290 PX=P×COS(TH\*3.14159/180) : PY=P\*SIN(TH\*3.14159/180) 300 WINDOW%1 310 FOR A=1 TO 10 320 RX=K\*V^2\*C05(VTH) : RY=K\*V^2\*SIN(VTH) 330 AX=RX+PX : AY=RY+PY+G 340 X1=X+VX\*.1+.5\*AX\*.1^2 : Y1=Y+VY\*.1+.5\*AY\*.1^2 350 VX=VX+AX\*.1 · VY=VY+AY\*.1 360 LINE  $(X, Y) = (X1, Y1)$  :  $X=X1$  :  $Y=Y1$ 370 V=5QR(VX^2+VY^2) : VTH=ATN(VY/VX) 380 IF VX(0 AND VY) 0 THEN VTH=VTH+3.14159 390 IF VXX0 AND VYX0 THEN VTH=VTH-3.14159 400 NEXT A  $410$   $1 - 7$ 420 WINDOW%2 430 UTH1=INT (UTH\*180/3.14159) 440 PRINT"X = "X, "Y = "Y 450 PRINT"V = "V, "V(Th) = "VTH1 460 AM=INPUT=(1) : GOTO 240 470 END

234

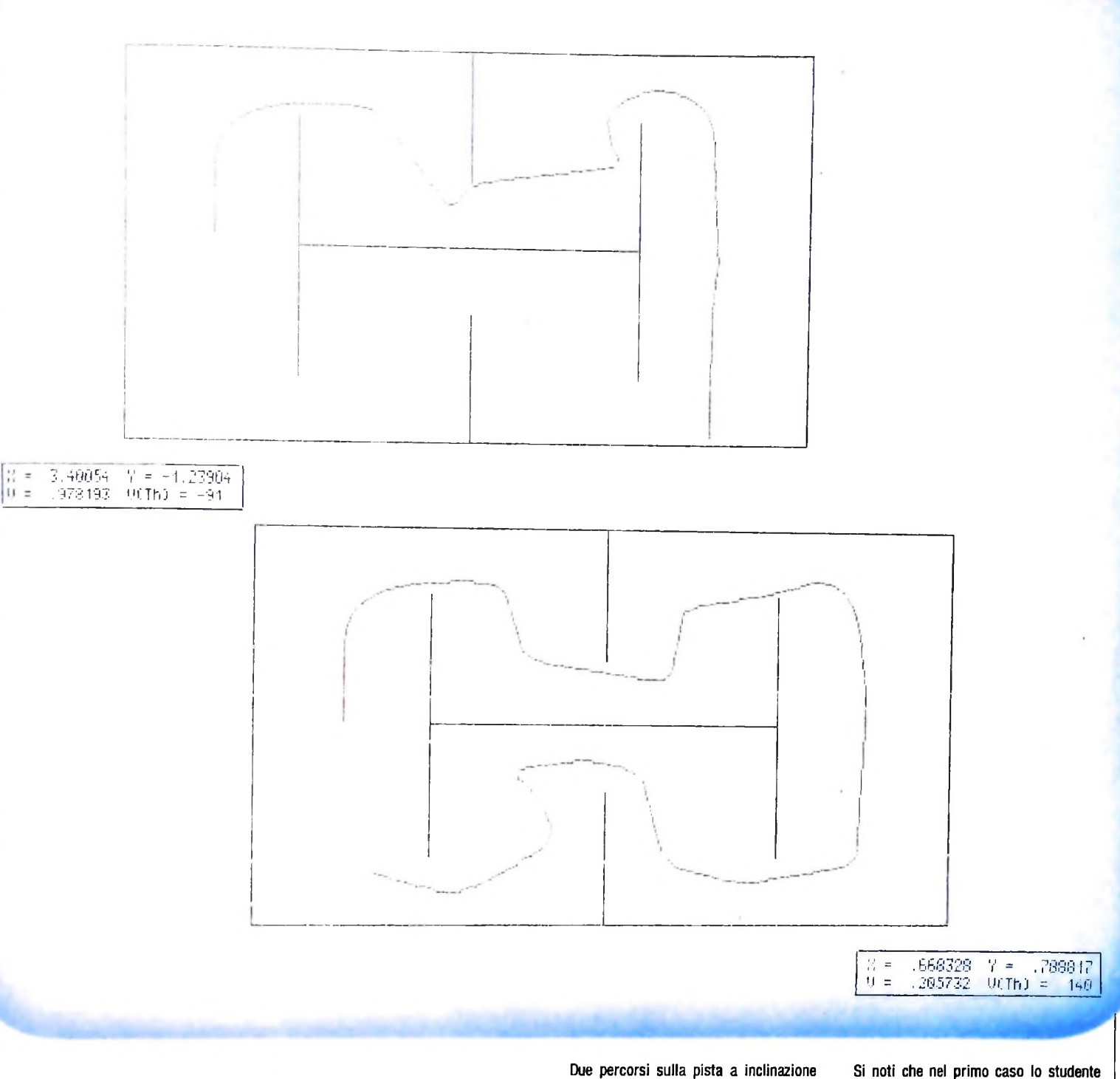

variabile tracciata sul video di M 20 dal programma NEWTON per la simulazione di moti piani.

Si noti che nel primo caso lo studente alla fine ha accelerato senza curvare, mentre nel secondo sta impostando la curva

no, il sistema può intervenire con una strategia tutoriale simulazione di moti piani: si tratta di un'applicazione nel perpendicolari. trici aventi per centro il filo percorso dalla corrente e ad esso zione voluta; poi dà un segnale e sullo schermo compare una freccia, parallela al campo nel centro del cursore. Dopo aver visualizzato l'andamento del campo in diversi punti del pia- Vediamo infine un esempio sviluppato in modo completo, la chiedendo: "Hai osservato qualche regolarità nella direzione campo della fisica e al tempo stesso di un gioco interessante, assunta dall'ago magnetico nei vari punti?". Se l'allievo risponde negativamente, il sistema lo può condurre a scoprire la forma delle linee di campo, in questo caso cerchi concen-

*e*

## **La simulazione di moti piani**

Il moto simulato è quello di un corpo puntiforme su una superficie piana, con o senza la presenza di un campo gravitazionale uniforme, e con la presenza di resistenze passive (attriti vari e resistenza del mezzo).

Questo consente di immaginare il piano come orizzontale

**h**

!<br>!

**I**

(veicolo su strada, slitta su ghiaccio, nave), inclinato (discesa su pendio nevoso), oppure verticale (problemi balistici, missili teleguidati).

Il moto in un piano è descritto cinematicamente dalle equazioni classiche che determinano posizione e velocità.

 $x = x_0 + V_{0x} t + 0.5 a_x t^2$ 

 $y = y_0 + V_{oy} t + 0.5a_y t^2$ 

 $V_x = V_{ox} + a_x t$ 

 $V_{y} = V_{oy} + a_{y} t$ 

assex

asse y

Il moto viene scomposto in intervalli regolari della durata di un secondo. Chi guida la simulazione all'inizio di ciascun intervallo, in base alla posizione e alla velocità del corpo in moto ed alla traiettoria da seguire, effettua una manovra, fissando il valore della spinta in coordinate polari, cioè p  $(\rho, \vartheta)$ . Per determinare le componenti  $(a_x, a_y)$  della accelerazione è necessario anzitutto scomporre la spinta in coordinate rettangolari ( $p_x$ ,  $p_y$ ), quindi calcolare il valore delle resistenze passive, che si assumono complessivamente proporzionali al quadrato della velocità, attraverso una costante K negativa.

### $R_x = KV^2cos V\vartheta$

 $R_v = KV^2sin V\vartheta$ 

Notiamo che V è la velocità angolare in coordinate polari. Quindi il valore dell'accelerazione risulta dalla somma della propulsione, delle resistenze passive e, per l'asse y, della accelerazione di gravità (che può anche essere uguale a zero, nel caso di simulazione di moti su piani orizzontali). Vediamo in formule:

$$
a_x = p_x + R_x
$$
  

$$
a_y = p_y + R_y + g
$$

Entro ciascun intervallo di un secondo la spinta (più eventualmente la gravità) viene mantenuta costante. Il programma calcola, in intervalli di tempo di un decimo di secondo, la nuova posizione e la nuova velocità, tenendo conto anche della variazione della accelerazione dovuta alla variazione delle resistenze passive, legate alla velocità.

Al termine dell'intervallo di un secondo viene visualizzato il valore della posizione, in coordinate rettangolari, e quello della velocità, in coordinate polari, mentre viene tracciata sullo schermo una linea che corrisponde alla traiettoria.

### lì programma

Abbiamo visto rappresentato nelle pagine precedenti il programma completo, sviluppato per l'elaboratore M20 della Olivetti, della simulazione di moti piani con attrito.

Le righe dalla 50 alla 90 si riferiscono al tracciamento della "pista" sullo schermo. Si tratta di una pista piuttosto semplice, come si può vedere anche dalle figure che mostrano l'andamento di due simulazioni. Le righe dalla 110 alla 210 effettuano la inizializzazione del programma, introducendo i valore della costante di attrito, il valore della gravità (che può anche essere zero), il valore massimo del modulo della propulsione e fissano la posizione e la velocità iniziali. Le righe dalla 230 alla 260 corrispondono alla introduzione de valore della propulsione in coordinate polari, cioè in modulo e angolo. Le righe dalla 280 alla 390 si riferiscono al calcolo della nuova posizione e della nuova velocità e al tracciamento sul grafico della traiettoria corrispondente. Infine le righe dalla 410 alla 440 visualizzano la nuova posizione in coordinate rettangolari e la nuova velocità in coordinate polari.

Analizziamo i due esempi di grafici. Nel primo caso, ad un certo punto, il veicolo è uscito dalla pista mentre nel secondo ha compiuto un giro di pista quasi completo.

Facciamo notare che la pista è stata percorsa in senso orario e che le figure rappresentano una copia identica di quanto appare sul video: possiamo notare,rappresentati accanto alle illustrazioni, i valori relativi all'ultima posizione che è stata assunta dal veicolo e alla velocità corrispondente in coordinate polari.

## Vantaggi e svantaggi

L'impiego di questa metodologia presenta vantaggi abbastanza evidenti: anzitutto permette la simulazione di situazioni difficilmente accessibili o riproducibili per ragioni di costo, pericolo o tempi troppo lunghi.

Inoltre la strategia offre la possibilità di effettuare una grande quantità di esperimenti in tempi brevi e con molta maggiore facilità di indagine rispetto a quella di una situazione reale.

Tra gli svantaggi segnaliamo soprattutto il pericolo di considerare il laboratorio simulato come un perfetto sostituto del laboratorio reale.

Non possiamo né dobbiamo dimenticare il valore insostituibile di una esperienza reale: l'informatica si pone perciò come uno strumento utilissimo per integrare quella esperienza quando tempi, pericoli o costi non ne consentirebbero o non ne consiglierebbero lo svolgimento diretto.

Concludiamo il panorama relativo alle diverse metodologie impiegate nella didattica mediante l'informatica, ricordando che diversi tipi di esse possono anche utilmente interagire in un singolo programma che sappia sfruttare al meglio le possibilità offerte da ciascuna.

Ripetiamo ancora una volta, però: si tratta di un campo sempre aperto alla ricerca e alla sperimentazione, anche se parecchio è già stato fatto.

## **UN ESERCIZIO SULLE TRASFORMAZIONI DI WINDOW**

**Esercitiamoci a disegnare un cerchio nella window e a riprodurlo in una viewport, su plotter o su schermo.**

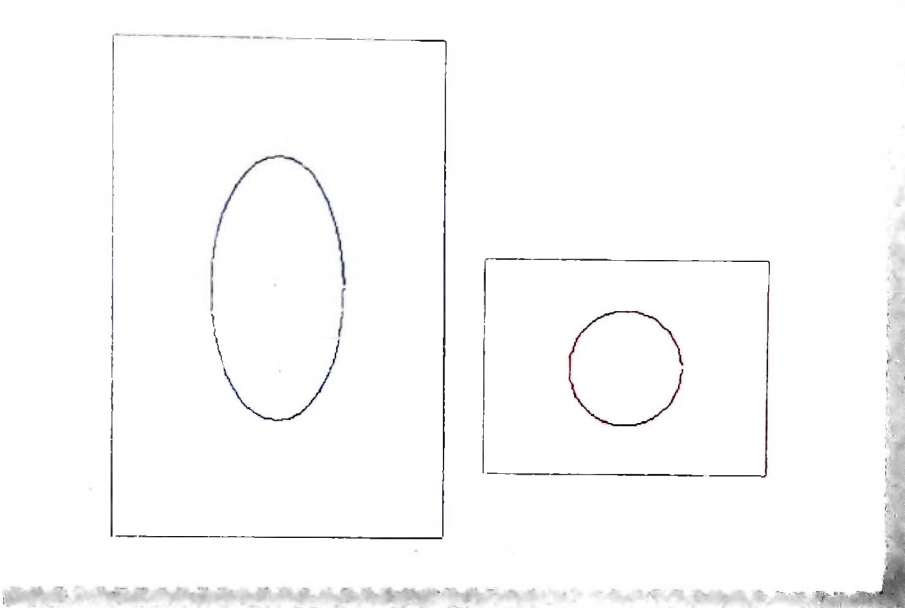

Esempio di un output del programma. Un cerchio può deformarsi In ellisse a seconda dei rapporti fra i lati delle finestre (window e viewport).

i

In questa lezione vogliamo realizzare un'applicazione sulle trasformazioni di window che abbiamo introdotto per via teorica precedentemente. A tal fine inventiamoci un esercizio, cioè disegnare un cerchio nella window e riprodurre tale figura in una viewport, definita o sul plotter o sullo schermo. Facciamo subito un'osservazione: abbiamo visto come i rapporti fra <sup>i</sup> lati delle due finestre (window e viewport) debbano essere uguali affinché il disegno non risulti deformato; bene, quest'informazione ci può permettere di utilizzare un'apparente limitazione in maniera divertente. Ossia, vogliamo poter controllare i rapporti fra i lati di entrambe le finestre, al fine di poter disegnare nella viewport, modificando opportunamente tale rapporto, un cerchio deformato, ossia un'ellisse. Vediamo quali sono i punti concettualmente più importanti nella stesura di un programma che realizzi le nostre richieste. Bisogna disporre di un algoritmo per disegnare un cerchio, che già abbiamo visto; di equazioni di trasformazione di window per passare dalle coordinate del mondo alle coordinate dello schermo o del plotter che conosciamo; di una serie di istruzioni (subroutine) richiamabili all'interno del programma a seconda che si voglia uscire sul video o sul plotter. ossia in grado di gestire la periferica di output prescelta. Il listato del programma che realizza tutto ciò viene fornito qui di seguito.

- IO CLS
- 20 PlGRECA=3.1415
- 30 REM DEFINISCO LA WINDOW
- 40 INPUT "QUALI SONO LE COORDINATE DEI LATI DELLA WINDOW WXS,WXD.WYB,WYA":W1,W2,W3,W4
- 50 REM CALCOLO LE COORDINATE DEL CENTRO DELLA WINDOW
- 60 XC=FIX((W2-W1)/2)+W<sup>1</sup>
- 70 YC=FIX((W4-W3)/2)+W3
- ELSE 80 IF (W2-W1)<(W4-W3) THEN Z=(XC-W1) Z=(YC-W3)
- IL RAGGIO DEL CERCHIO (<"Z")" 90 PRINT "DAMMI 91 INPUT R
- 100 INPUT "VUOI USCIRE SU VIDEO (V) O SU PLOTTER (P)";A\$
- 110 IF A\$<>"V" AND A\$<>"P" THEN 1000
- 120 REM CALCOLO IL RAPPORTO FRA
- 121 REM LARGHEZZA ED ALTEZZA DELLA
- 122 REM WINDOW.
- 130 RW=(W2-W1)/(W4-W3)
- 132 CLS
- 135 PRINT "IL RAPPORTO FRA I LATI <sup>136</sup> PRINT "DELLA WINDOW <sup>E</sup>*'*";RW
- 140 REM DEFINISCO LA VIEWPORT
- 
- 142 PRINT <sup>1</sup> 45 INPUT "QUALI SONO LE COORDINATE DEI LATI
- 150 DELLA VIEWPORT VXS,VXD,VYB,VYA"; V<sup>1</sup> ,V2,V3,V4 IF (V2-V1)>480 THEN 800
- 155 IF (V2-V1)>239 AND A\$="V" THEN 850
- 160 IF (V4-V3)>63 AND A\$="V" THEN 900
- 170 REM CALCOLO IL RAPPORTO FRA
- 180 REM LARGHEZZA ED ALTEZZA DELLA
- 190 REM VIEWPORT.

## Animazione al computer

Tra <sup>i</sup> tanti campi applicativi della grafica al computer ve ne <sup>è</sup> uno di straordinario interesse per gli sbalorditivi risultati che permette di ottenere: si tratta della animazione, ovvero della creazione di filmati in cui oggetti generati col computer si muovono sullo schermo come in un vero <sup>e</sup> proprio cartone animato o come se una astronave viaggiasse in uno spazio fantastico.

Uno dei più famosi esempi di animazione a computer è il film TRON della Walt Disney, presentato alla fine del 1981, in cui sono state messe alla prova le capacità di animazione a computer delle maggiori società americane

del settore. Già da alcuni anni tuttavia c'erano stati esempi di computer animation, come la chiamano in USA. Attualmente il settore più coinvolto <sup>è</sup> quello della pubblicità cinematografica <sup>o</sup> televisiva, in quanto gli effetti che si possono ottenere sono certamente <sup>i</sup> più adatti per comunicare messaggi con efficacia

certa. Come si fa la computer animation? Dipende dal livello al quale si vuole arrivare. Utilizzando infatti un personal computer è possibile fare muovere sullo schermo un piccolo disegno, che rappresenta ad esempio una rana che salta in uno stagno e afferra con la lingua una mosca. Le tecniche che vengono utilizzate in questo caso le troviamo applicate nei videogiochi che funzionano sui personal e home computer. <sup>I</sup> limiti di questa animazione, che peraltro può essere straordinariamente divertente, sono quelli della velocità, piuttosto limitata, e della qualità delle figure. La velocità è limitata dalla capacità dell'elaboratore stesso, il quale riesce a far muovere sullo schermo solo disegni piuttosto piccoli, lasciando fermo lo sfondo. La qualità è limitata dalla precisione del display, limitato nel numero di pixel e nel numero di colori.

Per poter fare muovere su un display un piccolo disegno in modo da dare l'illusione di movimento, occorre rigenerare almeno una dozzina di volte al secondo l'intera immagine, <sup>e</sup> ogni volta essa deve essere cambiata. Il cambiamento deH'immagine viene effettuato sui piccoli computer copiando una certa area di memoria di schermo, in cui è descritta la figura, in un'altra area un poco più spostata, e ciò viene ripetuto facendo percorrere alla figura la strada voluta.

Una operazione di copiatura da memoria a memoria, nei sistemi più veloci, richiede qualche microsecondo ed è quindi evidente che si possono eseguire solo poche centinaia di operazioni di copiatura le 12 volte al secondo necessarie.

Con trucchi ed acrobazie, gli esperti di videogiochi riescono ad ingannare l'elaboratore facendogli fare più operazioni insieme o semplificando la descrizione delle figure in movimento. Il risultato sono appunto <sup>i</sup> videogiochi che possiamo utilizzare a casa collegandoci col nostro televisore.

Del tutto diverso è ciò che si può fare con elaboratori più potenti, collegati a display di alta definizione. In questo caso solo i costi pongono limiti alla capacità di emulare il movimento reale nello spazio.

Un caso interessante è la simulazione del volo del PIONEER II studiata nei laboratori Lawrence Livermore da J. Blinn, il quale ha creato alcuni filmati in cui si vede ciò che si vedrebbe stando a bordo della sonda spaziale. Per far ciò Blinn ha risolto alcuni problemi, primo tra tutti il calcolo delle traiettorie dei pianeti del sistema solare <sup>e</sup> della stessa sonda spaziale. Ancor più interessante è però il secondo problema risolto da Blinn: la raffigurazione della superficie dei pianeti stessi. Partendo da fotografie scattate da altre sonde o da telescopi ottici in anni precedenti, con operazioni matematiche, ha eseguito il trasferimento dell'aspetto di una porzione della superficie ad esempio di Marte sull'intero pianeta, facendo in pratica il procedimento inverso che si esegue tracciando una carta del mondo a partire dalle coordinate latitudine e longitudine delle coste e dei continenti.

Il problema della computer animation è dunque un problema di hardware e di

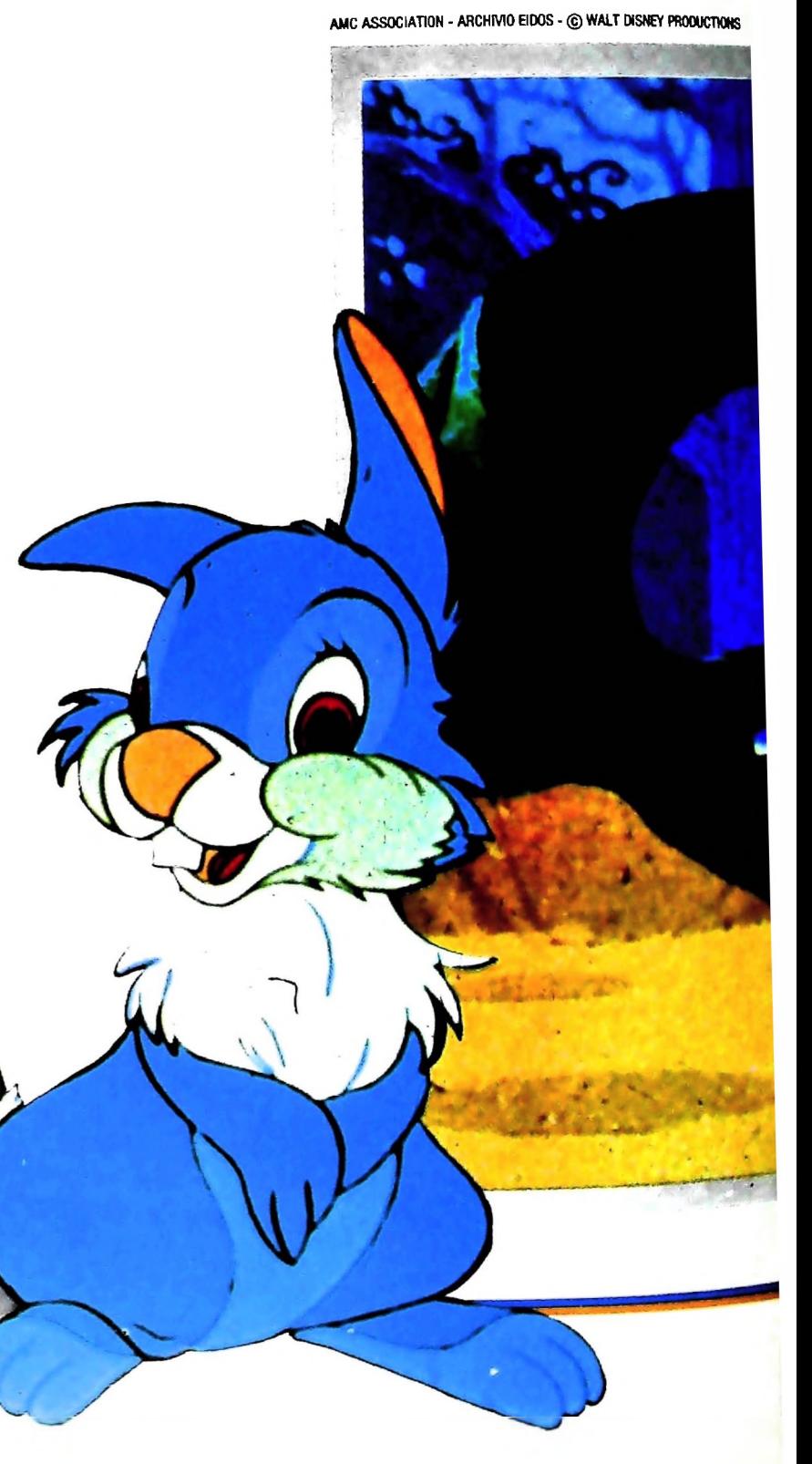

software nello stesso tempo. L'aspetto hardware permette di raggiungere livelli qualitativi svariatissimi, mentre quello software consente di simulare movimenti di pianeti o di personaggi e movimenti di una macchina da presa che sì muove nello spazio

*£*

**1** © § **E**

 $\mathbf{0}^{\prime}$ 

**§ R** - MOILY

**MASSOC** 

**I**

**I**

**I I**

**'l**

**■I I**

L'aspetto più complesso della computer ammation è tuttavia mettere insieme tutti questi vari aspetti, creando sistemi di facile uso per persone che con l'informatica non hanno nulla <sup>a</sup> che fare, come gli sceneggiatori <sup>o</sup> <sup>i</sup> registi. Le "bucce di banana" di cui <sup>è</sup> cosparsa la strada verso un'animazione completa <sup>e</sup> integrata sono tantissime, <sup>e</sup> forse la più grossa <sup>è</sup> quella della riproduzione finale delle immagini sulla pellicola cinematografica. C'è infatti spesso da domandarsi se valga la pena di realizzare col computer effetti che un abile animatore o un esperto in trucchi cinematografici riesce sovente a fare con risultati più che apprezzabili.

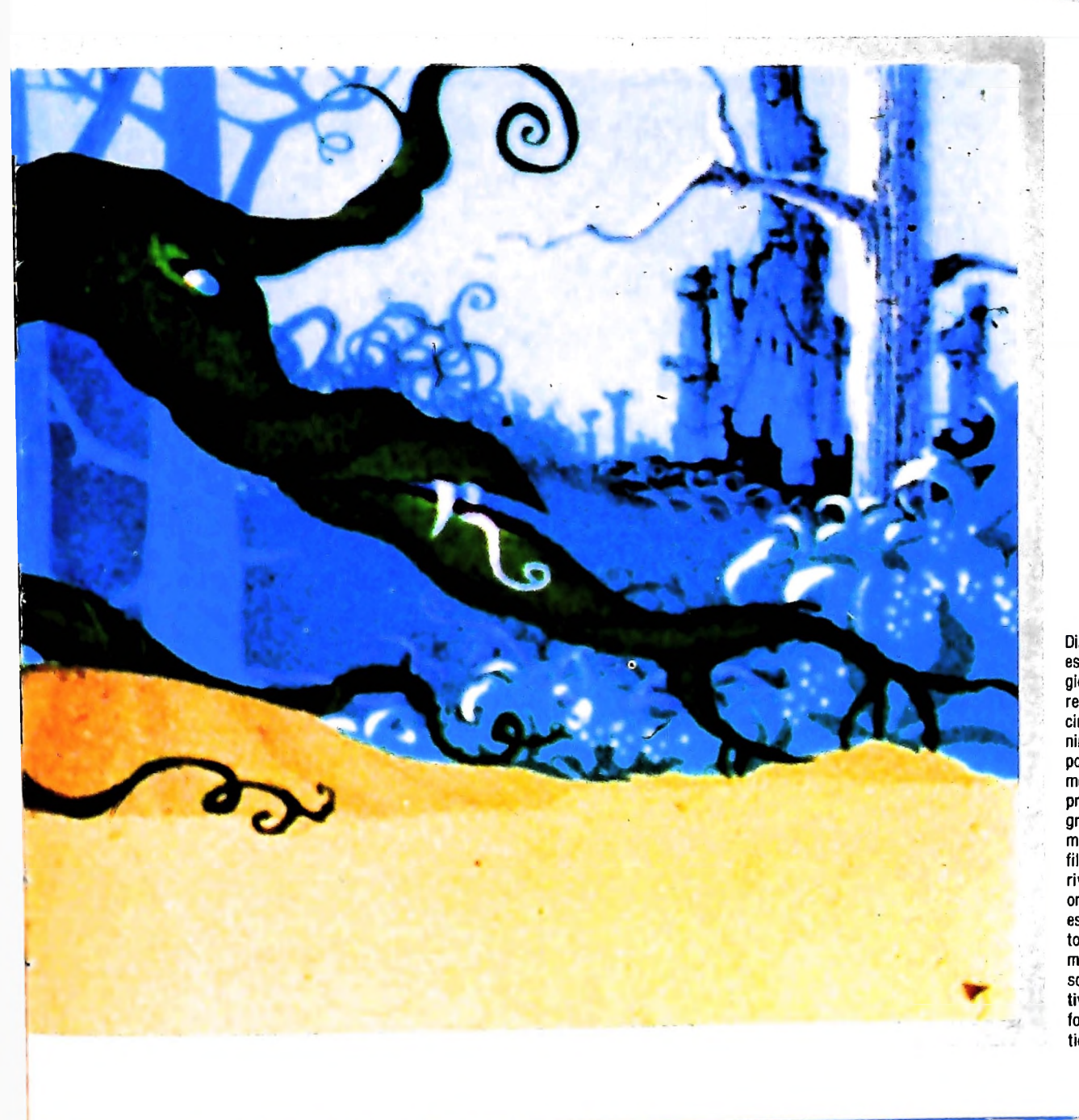

Disegnare cartoni animati è un'attività estenuante, che impegna da decenni legioni di disegnatori costretti <sup>a</sup> riprodurre uno stesso oggetto <sup>o</sup> personaggio decine <sup>e</sup> decine di volte con modifiche minime per riprodurre nella maniera il più possibile gradevole all'occhio un movimento che dura pochi attimi. <sup>È</sup> comprensibile, quindi, che le case cinematografiche, desiderose di limitare le enormi spese legate alla realizzazione di un film a cartoni animati anche breve, si rivolgano all'elaboratore, uno strumento ormai famoso per la sua capacità di eseguire rapidissimamente lavori monotoni e ripetitivi. Fino ad oggi, però, <sup>i</sup> metodi di animazione al calcolatore non sono ancora economicamente competitivi con le tecniche tradizionali, tranne forse per la realizzazione di effetti particolari.

```
263 IF A$="V" THEN GOSUB 1150 ELSE GOSUB 1170
 365 IF A$="P" THEN 1200
 800 PRINT "LA VIEWPORT E' TROPPO LARGA SIA PER
  1000 PRINT "ERRORE. RIPROVA"
  1177
  1177 LPRINT "M"+STR$(V1)+","+STR$(V3)<br>1180 LPRINT "D"+STR$(V1)+","+STR$(V3)
                                 *STR$(V3)+","+STR$
  860 GOTO 
145
 900 PRINT
"LA VIEWPORT E' TROPPO ALTA PER
      LO SCHERMO.
RIDEFINISCILA"
 910 GOTO 145
I 211
220 IF RW<>RV THEN 1100
               "C2"
               "M"+STR$(V1 ) +
               "D"+STR$(VI)+
       (v2) + \degree , \degree + STR$ (v3) + \degree , \degree + STR$
 "H"
' 185 LPRINT
 1187 LPRINT "C3"
 1189 LPRINT "M"+STR$(XVECCHIA)+","+STR$
              "LA WINDOW E LA VIEWPORT
              "NON SONO PROPORZIONALI."
              "IL DISEGNO SARA' DISTORTO
  1103 PRINT "RISPETTO ALL'ORIGINALE."
  1104 PRINT "VUOI MODIFICARE I DATI
  1105 PRINT "DELLA VIEWPORT ?";
  " (S=SI;N=NO)":T$
1106 INPUT
  1110 IF T$="N" THEN 225
  1010 GOTO 1OO
  1100 PRINT
  1101 PRINT
  1102 PRINT
 1120 V2=RW*(V4-V3)+V1
 1140 GOTO 225
 1150 LINE (V1, V3) - (V2, V4), 1.B
 1160 RETURN
 1170 LPRINT CHR$(18)
  1175 LPRINT
       LPRINT
       LPRINT
      (VVECCHIA)
 1190 RETURN
 1200 LPRINT CHRS(17)
 1220 END
200 RV=(V2-V1)/(V4-V3)
210 PRINT "IL RAPPORTO FRA I LATI ";
 211 PRINT "DELLA VIEWPORT E " ; RV
 225 REM CALCOLO I FATTORI DI SCALA
 226 REM DELLA TRASFORMAZIONE DI WINDOW.
 230 SX=(V2-V1)/(W2-W1)
 235 SY=(V4-V3)/(W4-W3)
 240 CLS
 250 N = 36252 I=2*PIGRECA/N253 REM CALCOLO LE COORDINATE WINDOW
 254 REM INIZIALI. 255 XVECCHI A = R*COS(0)+XC
 256 VVECCHIA-R*SIN(0)+YC
 257 XVECCHIA = SX*(XVECCHIA-W1)+V1
 258 YVECCHIA = SY*(YVECCHIA-W3)+V3
 260 REM DISEGNO LA VIEWPORT
 268 FOR K=1 TO N
 270 ANG=ANG+I
 275 REM CALCOLO LE COORDINATE WINDOW
 276 REM DEL CERCHIO.
 280 XW=R*COS(ANG)+XC
 290 YW= R*SIN(ANG)+YC
 300 REM CALCOLO LE COORDINATE SCHERMO
 310 XS=SX*(XW-W1)+V1
 320 YS = SY*'( YW-W3 ) +V3
 330 IF A$="V" THEN GOSUB 400 ELSE GOSUB 600
 340 XVECCHIA=XS
 350 YVECCHIA=YS
 360 NEXT K
 370 GOTO 1220
 400 REM SUBROUTINE PER USCIRE SU VIDEO.
 410 LINE (XVECCHIA, YVECCHIA)-(XS, YS)
 420 RETURN
 600 REM SUBRUOTINE PER USCIRE SU
 601 REM PLOTTER.<br>620 LPRINT "D"+STR$(XVECCHIA)+","+STR$(YVECCHIA)
        + " , " + STR$(XS) + "," + STR$(Y
 640 RETURN
      LO SCHERMO CHE PER IL PLOT
  810 GOTO 
1 45
  850 PRINT
"LA VIEWPORT E' TROPPO LARGA PER LO
      SCHERMO. RIDEFI NI SCI LA"
```
Vediamo ora qualche semplice commento al programma, trascurando dì soffermarci sulle istruzioni autoevidenti.

Dopo aver definito le coordinate della window, è indispensabile sapere quelle del suo punto centrale (istruzioni 60 e 70). in cui centreremo il cerchio. La funzione FIX, nelle istruzioni 60 e 70, tronca la parte decimale del risultato di un calcolo. Nell'istruzione 80 si effettua una serie di controlli per determinare la misura massima del raggio.

Dopo la scelta della periferica di uscita (video o plotter), si calcola il rapporto fra i lati della window e lo si evidenzia sullo schermo; vengono poi richieste le coordinate della viewport e si effettuano (istruzioni 150, 155,160) una serie di controlli sulle dimensioni della viewport che deve essere compatibile con le dimensioni fisiche della periferica di uscita prescelta. Segue l'analogo calcolo del rapporto fra i lati della viewport e si confronta il risultato ottenuto (RV) con il corrispondente della window (RW). Se i due valori sono diversi (istr. 220) si segnala il fatto e viene chiesto se si desidera ottenere il disegno distorto oppure se si preferisce correggere automaticamente le proporzioni della viewport (istr.1120). Il passo successivo (istr. 230 e 235) è quello di calcolarsi i fattori di scala per le equazioni di trasformazione di window, che abbiamo illustrato precedentemente, e di memorizzarle in due costanti SX e SY.

Nell'istruzione 250 si definisce il numero di punti che costituiranno il cerchio; per ottenere una precisione maggiore nel disegno basterà aumentare il valore della costante N. Con le istr. 255 e 256 si calcolano le coordinate iniziali del cerchio nella window, mentre con le istr. 257 e 258 quelle nella viewport. Per chiarezza, si disegna anche la viewport utilizzando l'istruzione 263: se la periferica deve essere il video di M10, viene allora richiamata, mediante il comando GOSUB, la subroutine costituita dalle due istruzioni 1150 e 1160; se la periferica è il plotter viene invece richiamata la subroutine costituita dalle istruzioni dalla 1170 alla 1190. Entrambe si chiudono con il comando di RETURN, che permette al programma di ritornare automaticamente all'istruzione successiva a quella in cui è stata richiamata la subroutine stessa (nel nostro caso all'istr. 268). Il vantaggio di una tale soluzione è quello di poter richiamare un certo numero di istruzioni da più punti del programma, senza dover duplicare più volte gli stessi comandi. Nel nostro esempio le due subroutine vengono chiamate una sola volta per ogni esecuzione, e quindi si poteva utilizzare anche il semplice GOTO invece dei due comandi GOSUB e RETURN, ma ci è parso istruttivo dare un primo esempio di questo modo di procedere, che verrà sempre più utilizzato prossimamente.

Dall'istruzione 268 alla 360 vengono effettuati i calcoli delle coordinate del cerchio nella window e le corrispondenti coordinate nella viewport, utilizzando sempre le equazioni di trasformazione. La stampa avviene utilizzando due subroutine diverse a seconda della periferica scelta.

Abbiamo così visto come utilizzare in un esempio pratico <sup>i</sup> concetti di window e di viewport. Il passo successivo per arricchire il nostro pacchetto grafico sarà quello di affrontare il problema del clipping. Tratteremo questo argomento prossimamente.

**1**

Ma M10 può utilizzare piccole periferiche portatili che ne ampliano ancora le capacità, come il microplotter per scrivere e disegnare a 4 colori, o il registratore a cassette per registrare dati e testi, o il lettore di codici a barre. E in ufficio può essere collegato con macchine per scrivere elettroniche, con computer, con stampanti. Qualunque professione sia la vostra, M10 è in grado, dovunque vi troviate, di offrirvi delle capacità di soluzione che sono davvero molto grandi. M10: il più piccolo di una grande famiglia di personal.

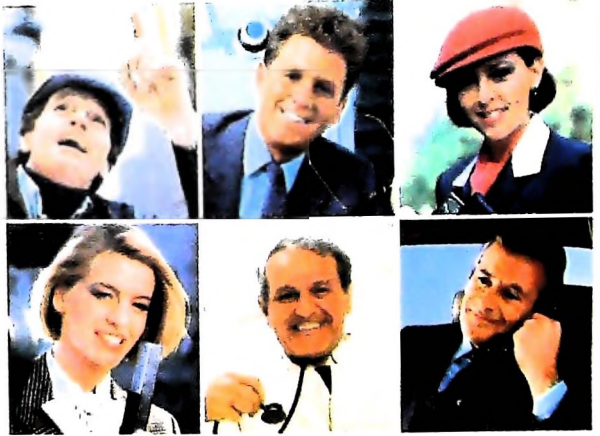

### testi e disegni, ma è anche capace di comunicare via telefono per spedire e ricevere informazioni. In grado di funzionare a batteria oppure collegato all'impianto elettrico, M10 mette ovunque a disposizione la sua potenza di memoria, il suo display orientabile a cristalli liquidi capace anche di elaborazioni grafiche, la sua tastiera professionale arricchita da 16 tasti funzione.

Olivetti M10 vuol dire disporre del

proprio ufficio in una ventiquattrore.

elabora, stampa e memorizza dati.

Perché M10 non solo produce

## PERSONAL COMPUTER OLIVETTI M10

L'UFFICIO DA VIAGGIO

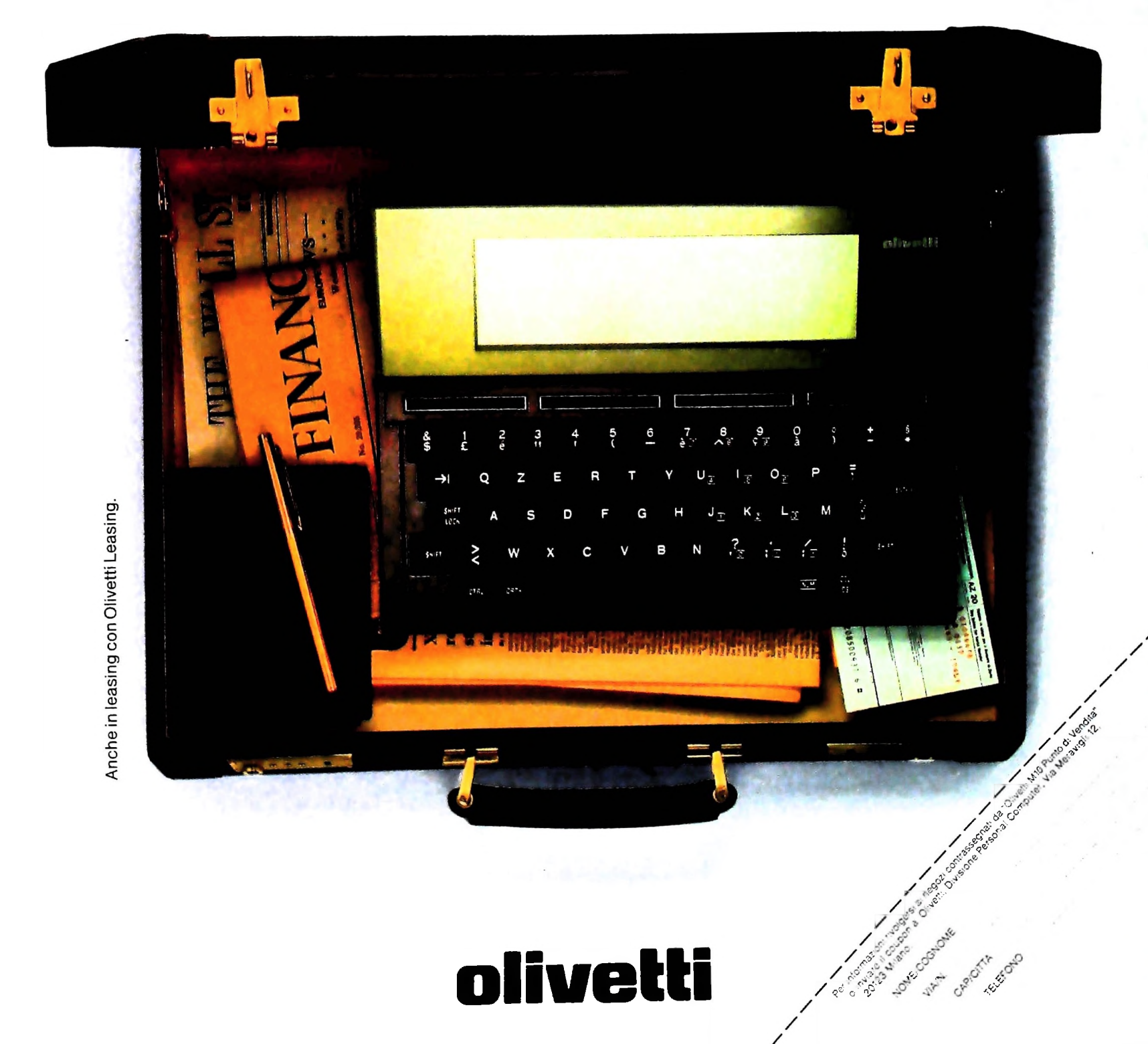

## UN NUOVO MODO DI USARE LA BANCA.

V fi **I** *•*

## GLI INVESTIMENTI CON VOI <sup>E</sup> PER VOI DEL BANCO DI ROMA.

. <sup>I</sup>

*A*

Il Banco di Roma non si limita a custodire <sup>i</sup> vostri risparmi. Vi aiuta anche a farli meglio fruttare. Come? Mettendovi a disposizione tecnici e analisti in grado di offrirvi una consulenza di prim'ordine e di consigliarvi le forme di investimento più giuste. Dai certificati di deposito ai titoli di stato, dalle obbligazioni alle azioni, il Banco di Roma vi propone professionalmente le.varie opportunità del mercato finanziario. E grazie ai suoi "borsini", vi permette anche di seguire, su speciali video, l'andamento della Borsa minuto per minuto.

Se desiderate avvalervi di una gestione qualificata per investire sui più importanti mercati mobiliari del mondo, i fondi comuni del Banco di Roma, per titoli italiani ed esteri, vi garantiscono una ampia diversificazione.

**i**

**E**in

*A*

**/**

Inoltre le nostre consociate Figeroma e Finroma forniscono consulenze per una gestione personalizzata del portafoglio e per ogni altra esigenza di carattere finanziario.

Veniteci a trovare, ci conosceremo meglio.

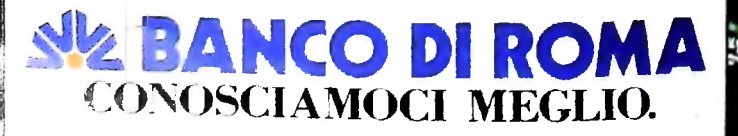